**UNIVERSIDADE TECNOLÓGICA FEDERAL DO PARANÁ DIRETORIA DE PESQUISA E PÓS-GRADUAÇÃO ESPECIALIZAÇÃO EM ENSINO DE CIÊNCIAS**

DIRCE MARIANO DA SILVA

# **O ENSINO DA GEOMETRIA ATRAVÉS DA INFORMÁTICA: ESTADO DA ARTE**

MONOGRAFIA DE ESPECIALIZAÇÃO

MEDIANEIRA 2014

### DIRCE MARIANO DA SILVA

# **O ENSINO DA GEOMETRIA ATRAVÉS DA INFORMÁTICA: ESTADO DA ARTE**

 $\overline{a}$ 

Monografia apresentada como requisito parcial à obtenção do título de Especialista na Pós Graduação em Ensino de Ciências – Polo de Araras, Modalidade de Ensino a Distância, da Universidade Tecnológica Federal do Paraná – UTFPR – Câmpus Medianeira.

**EDUCAÇÃO À** Orientador: Prof. Elias Lira dos Santos Junior

> MEDIANEIRA 2014

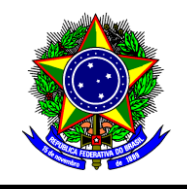

Ministério da Educação Universidade Tecnológica Federal do Paraná Diretoria de Pesquisa e Pós-Graduação Especialização em Ensino de Ciências

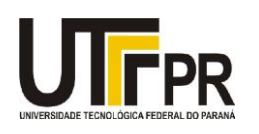

# **TERMO DE APROVAÇÃO**

O Ensino da Geometria através da Informática: Estado da Arte

Por

# **Dirce Mariano da Silva**

Esta monografia foi apresentada às 11h do dia 29 **de novembro de 2014** como requisito parcial para a obtenção do título de Especialista no Curso de Especialização em Ensino de Ciências - Polo de Araras, Modalidade de Ensino a Distância, da Universidade Tecnológica Federal do Paraná, Câmpus Medianeira. O candidato foi argüido pela Banca Examinadora composta pelos professores abaixo assinados. Após deliberação, a Banca Examinadora considerou o trabalho ..............

> Prof. Elias Lira dos Santos Jr. UTFPR – Câmpus Medianeira (orientador)

\_\_\_\_\_\_\_\_\_\_\_\_\_\_\_\_\_\_\_\_\_\_\_\_\_\_\_\_\_\_\_\_\_\_\_\_\_\_

Profª Neusa Idick Scherpinski UTFPR – Câmpus Medianeira

\_\_\_\_\_\_\_\_\_\_\_\_\_\_\_\_\_\_\_\_\_\_\_\_\_\_\_\_\_\_\_\_\_\_\_\_

Prof. Henry Charles Albert D. N. T. de Mendonça Brandão UTFPR – Câmpu*s* Medianeira

\_\_\_\_\_\_\_\_\_\_\_\_\_\_\_\_\_\_\_\_\_\_\_\_\_\_\_\_\_\_\_\_\_\_\_\_\_\_\_\_\_

- O Termo de Aprovação assinado encontra-se na Coordenação do Curso-.

 Dedico à minha Divina mãezinha, fonte de amor, sabedoria, compreensão e paciência.

#### **AGRADECIMENTOS**

A Deus pelo dom da vida, pela fé e perseverança para vencer os obstáculos.

À minha família, especialmente aos meus filhos (Camila e Léo), pelo apoio e compreensão durante minhas ausências ao longo deste curso.

Ao professor Elias Lira dos Santos Junior, meu orientador, pela sua atenção, paciência, confiança, sugestões e intervenções que contribuíram muito para o enriquecimento e concretização desta pesquisa.

Agradeço as tutoras presenciais e a distância que nos auxiliaram no decorrer da pós-graduação.

Ao meu irmão João que sempre me socorre nas horas difíceis.

Em especial, aos meus grandes amigos Vitor Hugo e Marília que sempre me deram força para realização deste trabalho.

Enfim, sou grata a todos que contribuíram de forma direta ou indireta para realização desta monografia.

"A imaginação é mais importante que o conhecimento, pois o conhecimento tem limites, ao passo que a imaginação abarca o mundo todo". (ALBERT EINSTEN)

#### **RESUMO**

SILVA. Dirce Mariano. **O ensino da geometria através da informática: estado da arte**. 2014. 57 p.. Monografia (Especialização em Ensino de Ciências). Universidade Tecnológica Federal do Paraná, Medianeira, 2014.

Este trabalho teve como temática o uso de novas tecnologias aplicadas ao ensino da Geometria. A metodologia do estudo caracteriza-se por uma pesquisa qualitativa, utilizando a revisão bibliográfica para a abordagem e tratamento dos objetos deste trabalho. Para a coleta de dados foi feita uma busca nos indexadores das bases de dados Scielo, Periódicos Capes e Google Acadêmico, com os descritores: educação; geometria e softwares. Ao final foram amostrados 15 trabalhos (n= 15). Para o desenvolvimento da pesquisa bibliográfica os capítulos de estudo foram: A informática e a educação brasileira, os avanços tecnológicos, o ensino da matemática, o ensino de geometria, geometria dinâmica, e, os softwares na geometria. Em sequência, foi destinada uma parte à informação, descrição e exemplificação sobre softwares aplicados no ensino da geometria, em específico o Cabri-Géomètre e Geogebra. Os resultados apresentaram diversas atividades e possibilidades de ação para o ensino da Geometria através da utilização destes softwares educacionais. Além do mais a interface dinâmica, a interatividade que os softwares oferecem e os recursos de manipulação são atrativos para um ensino melhor e de maior interesse dos alunos. Conclui-se que o uso de novas tecnologias auxilia na aprendizagem do aluno. A grande maioria dos estudos apontam as contribuições no uso destes softwares para superar as dificuldades e avançar no raciocínio e na abstração de conceitos.

**Palavras-chave:** educação; matemática e softwares.

### **ABSTRACT**

SILVA, Dirce Mariano. The teaching of geometry by computing: state of the art. 2014. 57 p.. Monografia (Especialização em Ensino de Ciências). Universidade Tecnológica Federal do Paraná, Medianeira, 2014.

This work had as its theme the use of new technologies applied to the teaching of geometry. The methodology's study is characterized by a qualitative research using bibliographic approach to and treatment of the objects of this work. To collect data in a search indexes in the databases Scielo, Portal. Peridicos Capes and Google Scholar data, with descriptors were used: education; geometry and software. At the end 15 were sampled works ( $n = 15$ ). To the development of literature chapters of the study were: the informatic and brasilian education, Technological advances, the teaching of mathematics, the teaching of geometry, dynamic geometry, and geometry software. Sequence was designed in part was intended to information, description and exemplification of software applied in teaching geometry, in particular Cabri and Geogebra-Geometre. The results showed various activities and possibilities of action for teaching geometry through the use of educational software. Besides the dynamic interface interactivity that offer software and manipulation capabilities are attractive to better teaching and greater student interest. We concluded that the use of new technologies aids in student learning. The vast majority of studies point contributions in the use of software to overcome the difficulties and progress in reasoning and abstraction concepts.

**Keywords:** education; mathematics and softwares.

# **LISTA DE FIGURAS**

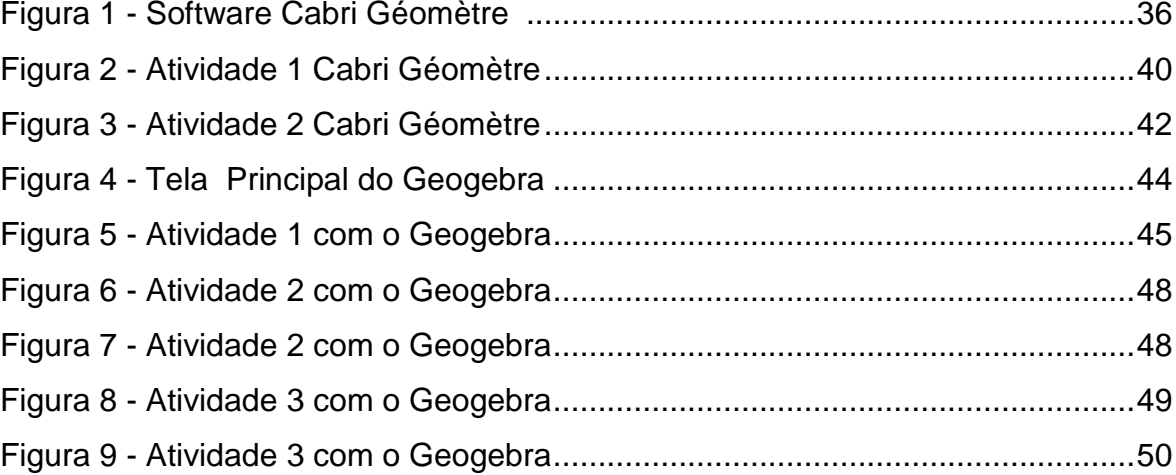

# **LISTA DE TABELAS**

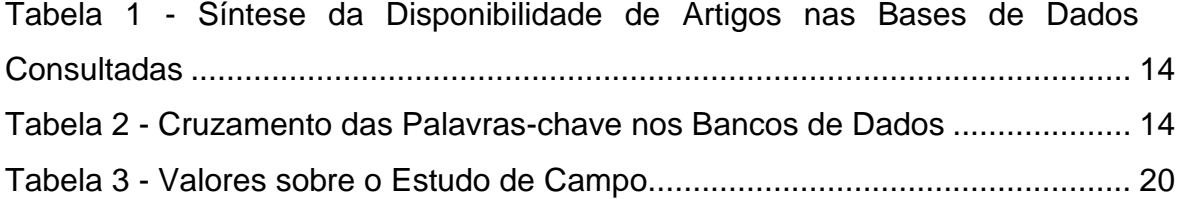

# **LISTA DE QUADROS**

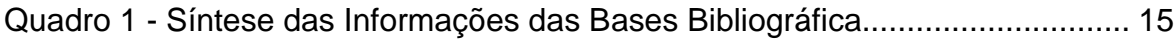

# **SUMÁRIO**

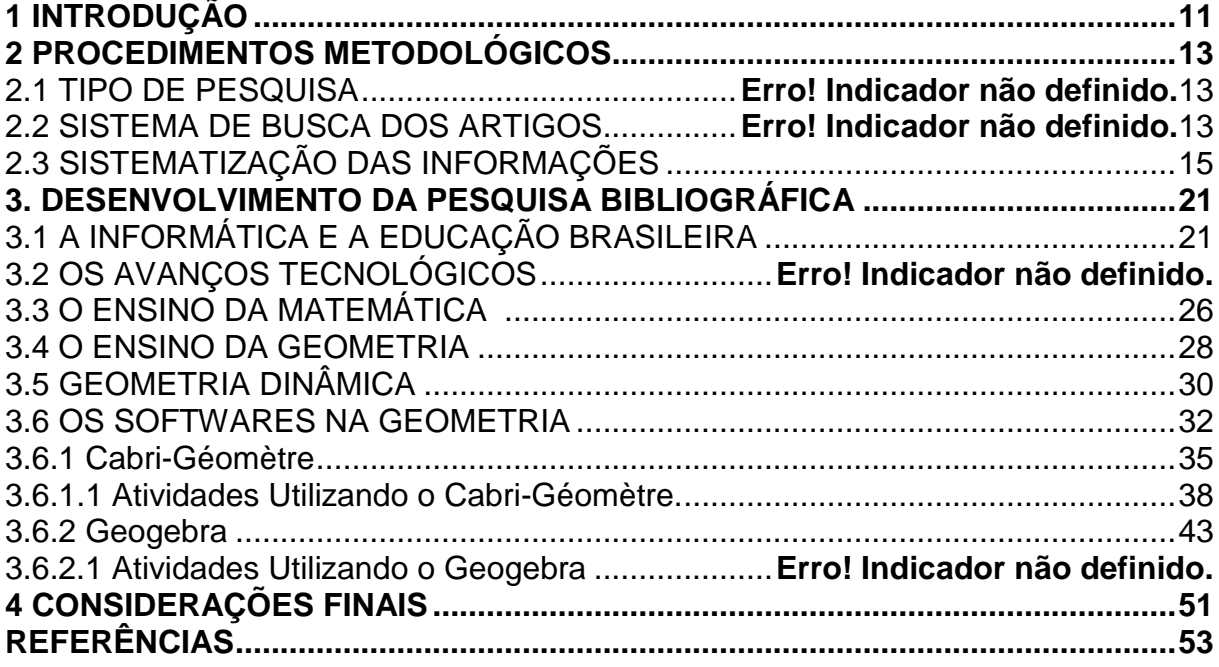

#### **1 INTRODUÇÃO**

A crescente informatização está ocasionando mudanças na sociedade e essas mudanças refletem profundamente na educação, uma vez que muitas unidades escolares no Brasil estão se modernizando e recebendo estruturas e equipamentos de informatização. É nesse ambiente informatizado que o professor tem a oportunidade de fazer uso dessa tecnologia para auxiliar em suas aulas e melhorar o ensino-aprendizagem da sua disciplina.

A Matemática ensinada pelo método tradicional, onde o centro é a figura do professor e os conteúdos são apresentados prontos ou acabados, não tem obtido bons resultados, causando nos alunos um certo tipo de fobia e eles não sentem motivação em aprender. A preparação dos professores e as mudanças nos programas pedagógicos ocorridos nos últimos anos não alteram em nada esse medo, pois a Matemática ainda vem sendo ensinada de uma forma tradicional, com raras exceções.

A inserção dos computadores nas escolas requer uma nova postura do professor que deverá inovar para conseguir explorar as novas tecnologias para garantir resultados positivos nas atividades aplicadas. A formação do professor vai além vai muito mais além que promovê-lo com conhecimento sobre computadores. Deverá oferecer-lhe condições de construir conhecimento sobre técnicas computacionais e entender por que e como integrar o computador em sua prática pedagógica. (VALENTE,1999).

No intuito de extinguir a falta de motivação e propor uma nova metodologia de ensino/uma nova didática, é que a partir da década de 90 começam a surgir vários softwares, com a finalidade dos estudantes explorarem a geometria por meio do computador (REIS et al, 2013).

A exploração da temática poderá favorecer a compreensão dos conteúdos matemáticos para se obter uma aprendizagem mais significativa e prazerosa dos conteúdos, principalmente, da Geometria, pois muitos alunos adotam um comportamento preconceituoso com relação à Geometria influenciados pelos métodos de ensino e pela falta de aplicabilidade prática dos conteúdos (relação entre teoria e prática). Além do mais, as crianças possuem certa facilidade em manusear novas tecnologias.

Neste momento, algumas questões servirão como delineadores do estudo: Como utilizar a informática nas aulas de Matemática? Quais os softwares educacionais existentes? O uso de softwares no ensino da Matemática, em especial da Geometria contribuem para o ensino-aprendizagem? Como o professor deve utilizá-los?

Dessa forma, as primeiras reflexões sobre o trabalho aparecem visando responder as questões norteadoras, buscando entendimento sobre o uso de novas tecnologias aplicadas ao ensino da Geometria.

Neste contexto, com este trabalho pretendeu-se pesquisar sobre os softwares educativos que visam contribuir para a aplicação de conteúdos matemáticos, principalmente a Geometria, de uma forma um pouco menos complicada, mais significativa e prazerosa, deixando a fobia que se tem sobre a disciplina de lado.

Para o desenvolvimento da pesquisa buscou-se um referencial teórico sobre alguns softwares de Geometria Dinâmica que surgiram para auxiliar o professor a ensinar Geometria sendo dada uma maior atenção ao CABRI-GÉOMÈTRE e ao GEOGEBRA e como sugestão ao professor, o presente trabalho oferece alguns exemplos de atividades utilizando estes softwares que podem ser aplicados aos alunos em sala de aula.

#### **2 PROCEDIMENTOS METODOLÓGICOS DA PESQUISA**

#### 2.1 TIPO DE PESQUISA

No estudo utilizou-se a pesquisa bibliográfica para a abordagem e tratamento dos objetos.

Para Severino (2007, p. 122) "a pesquisa bibliográfica é aquela que se realiza a partir do registro disponível, decorrente de pesquisas anteriores".

Para o desenvolvimento do estudo, estabeleceu-se a divisão de duas partes, sendo a primeira constituída de um levantamento da bibliografia relativa às temáticas: a informática e a educação brasileira; os avanços tecnológicos; o ensino de matemática; o ensino de geometria; geometria dinâmica; e a segunda parte foi destinada à informação, descrição e exemplificação sobre softwares aplicados no ensino da geometria, bem como a apresentação de atividades práticas utilizando o software Cabri-Géomètre e Geogebra.

#### 2.2 SISTEMA DE BUSCA DOS ARTIGOS

Foi realizada uma revisão de artigos com estudos nacionais publicados entre os anos de 2009 a 2014 (últimos cinco anos), em livros, teses, dissertações, artigos, resumos de congressos, entre outros, indexados nas bases de dados do Scielo (http://www.scielo.br/scielo.php?lng=pt), periódicos capes (http://www.periodicos.cap es.gov;br/) e google acadêmico [\(http://scholar.google.com.br/\)](http://scholar.google.com.br/). Os descritores utilizados foram: educação; geometria; softwares. A tabela 1 apresenta o número de trabalhos encontrados:

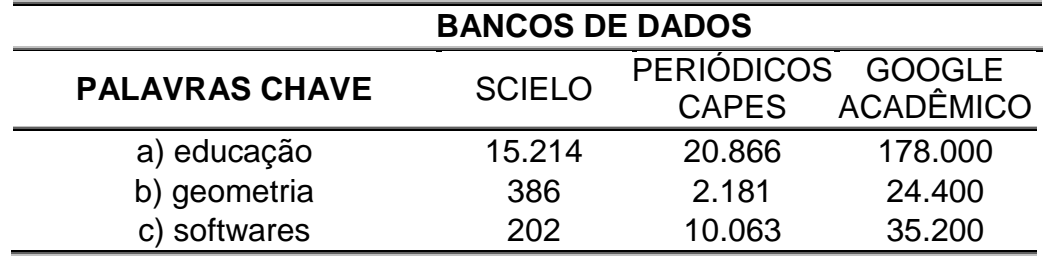

**Tabela 1**: Síntese da disponibilidade de artigos nas bases de dados consultadas.

Fonte: Autoria própria.

Notadamente existe um elevado número de pesquisas referentes aos descritores utilizados. Justificam-se os resultados pelo fato de que sozinhos os descritores resultam trabalhos em diversas áreas do conhecimento, como educação, informática, artes, agricultura, engenharia, etc.

Devido ao número elevado de trabalhos houve a necessidade de uma maior triagem dos textos. Para isso utilizou-se na pesquisa o cruzamento das palavras chaves, considerando o indexador geometria como principal item de inclusão ou exclusão dos trabalhos. Também foi considerado o título dos trabalhos como critério de seleção.

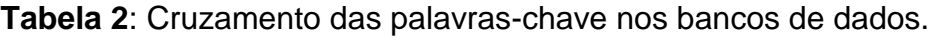

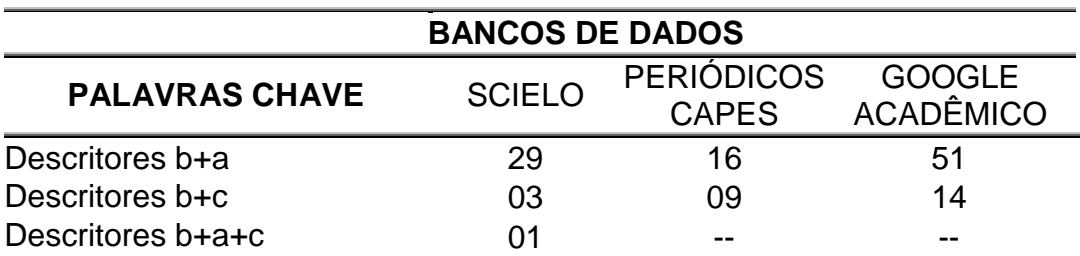

Fonte: Autoria própria.

Destes cruzamentos obteve-se um resultado melhor, considerando válido para a pesquisa, somando assim um total de 123 trabalhos em todas as bases de dados.

Ao final, após leitura detalhada dos resumos de cada trabalho foram excluídos aqueles repetidos e os critérios de inclusão foram: estar publicado nos últimos cinco anos; possuir os descritores no título do trabalho; estar relacionado à área da educação ou matemática; possuir o texto completo em formato PDF; estar publicado em português; e, principalmente, apresentar a utilização de algum software como estratégia de ensino.

Atendendo aos critérios acima, foram amostrados quinze (n=15) trabalhos potencialmente adequados para inclusão na pesquisa, nas seguintes categorias: dissertações de mestrados (n=03); artigos científicos em português (n=9); ANAIS de congresso (n=03).

### 2.3 SISTEMATIZAÇÃO DAS INFORMAÇÕES

Os resultados dos estudos que investigaram sistematicamente como a informática pode ser uma aliada no processo de aprendizagem da geometria, evidenciando alguns softwares educacionais que podem direcionar uma aprendizagem mais significativa dos conteúdos matemáticos, estão descritos abaixo e sintetizados no quadro abaixo:

| <b>Autor do</b><br>trabalho                | Objetivo                                                                                                    | O que diz sobre<br>a informática na<br>educação?                                           | O que diz sobre os<br>softwares para ensino de<br>geometria?                                            |
|--------------------------------------------|----------------------------------------------------------------------------------------------------|--------------------------------------------------------------------------------------------|----------------------------------------------------------------------------------------------------|
| POLONI <sub>e</sub><br><b>COSTA (2012)</b> | <b>Discutir</b><br>episódios da<br>prática de duas                                                                                           | Os professores<br>devem utilizar a<br>informática e usar                                   | Apresenta o software Cabri-<br>Géomètre;                                                                |
|                                            | professoras do<br>Ensino<br>Fundamental I<br>que em um curso<br>de formação<br>continuada<br>revisitaram<br>alguns conceitos<br>geométricos. | novas tecnologias<br>em suas aulas;<br>Apresenta                                           | Utilizou o software para<br>construção de conceitos<br>geométricos sobre figuras<br>planas;             |
|                                            |                                                                                                    | experiências de<br>duas professoras<br>ensinando<br>geometria com a<br>utilização de aulas | As crianças que utilizaram o<br>software não tiveram<br>dificuldades;                                   |
|                                            |                                                                                                    | no laboratório de<br>informática.                                                          | O estudo concluiu que o<br>software pode contribuir<br>para superar as dificuldades<br>sobre geometria. |

**Quadro 1**: Síntese das informações da base bibliográfica

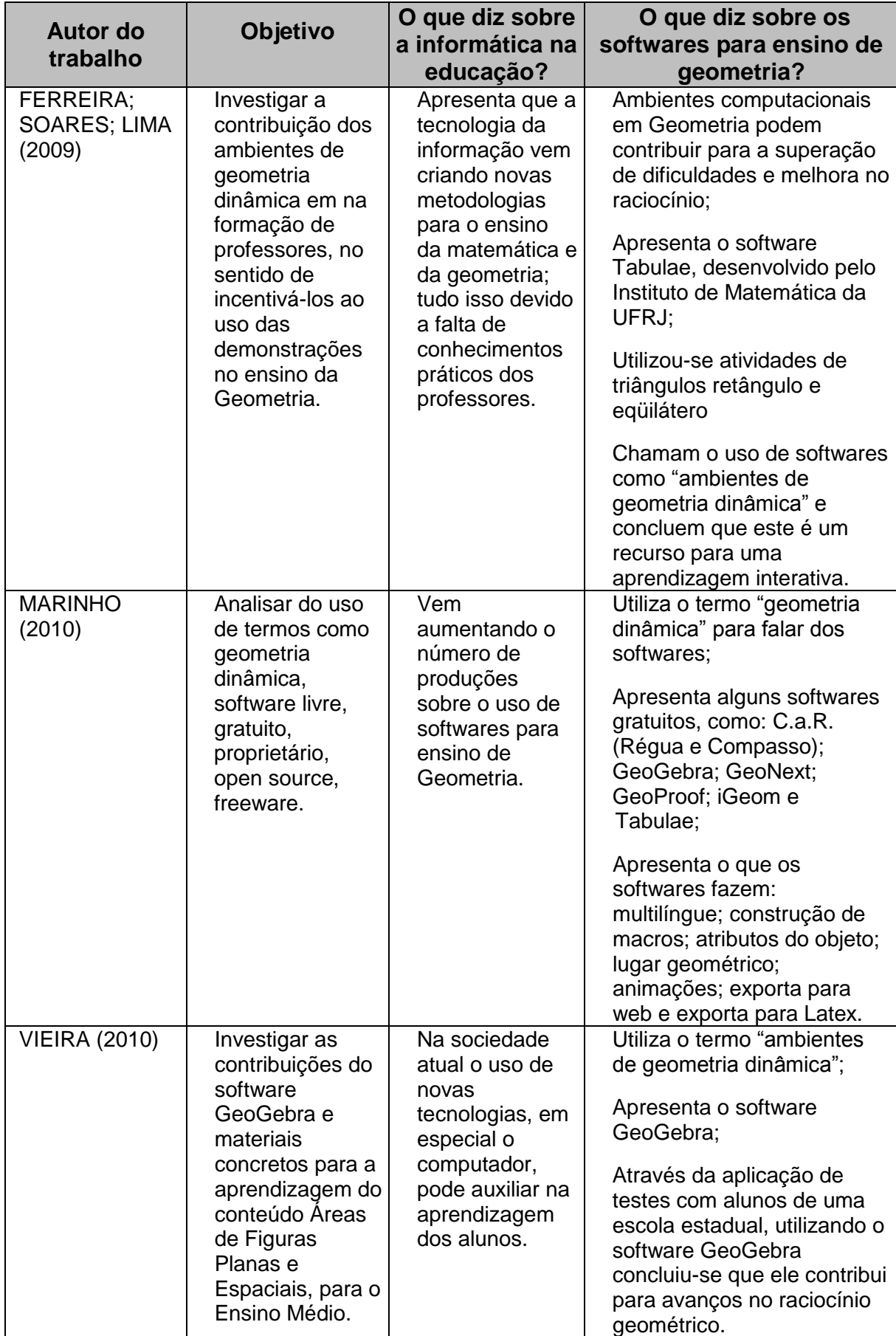

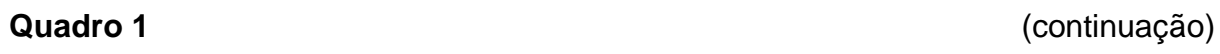

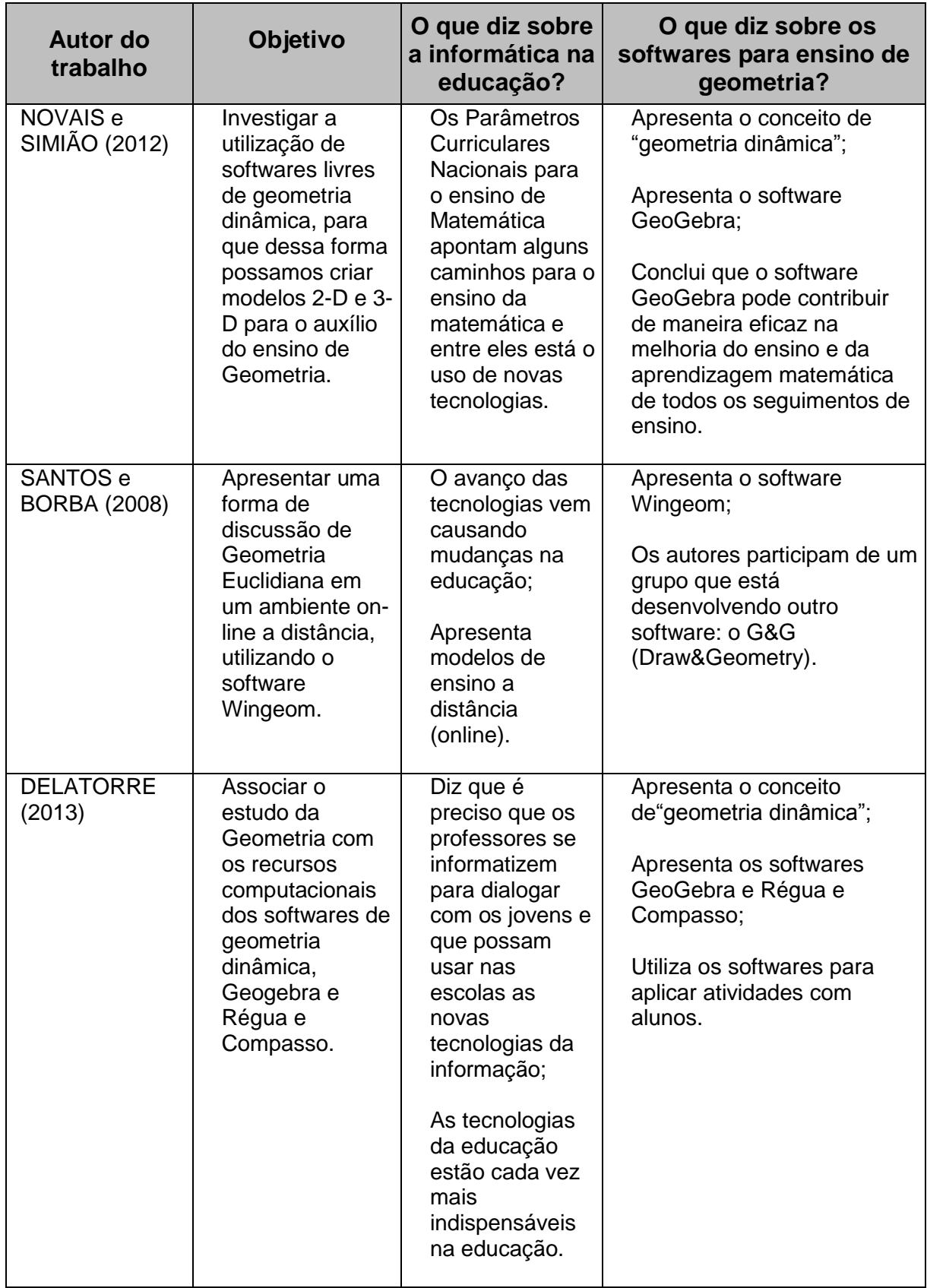

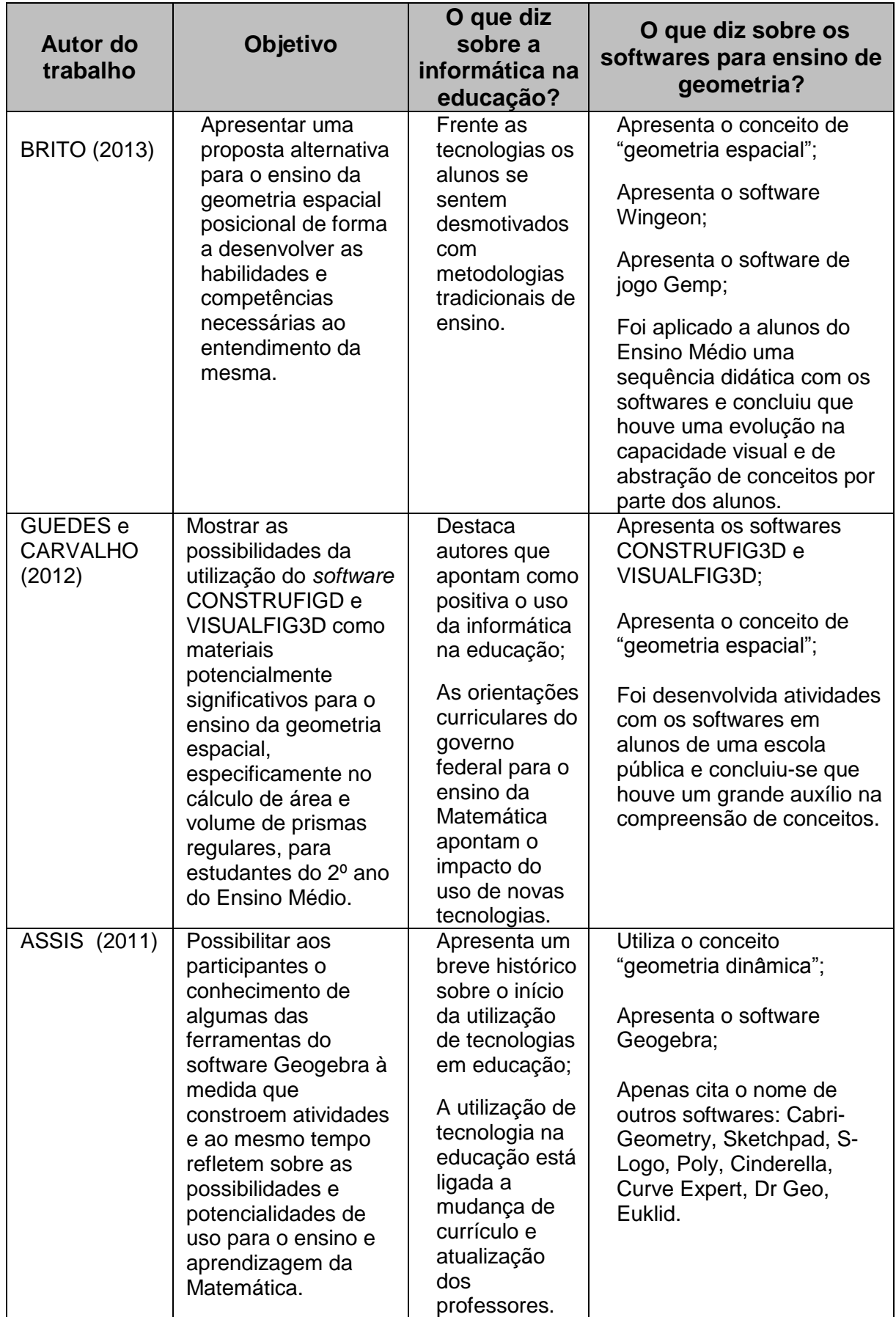

**Quadro 1** (conclusão)

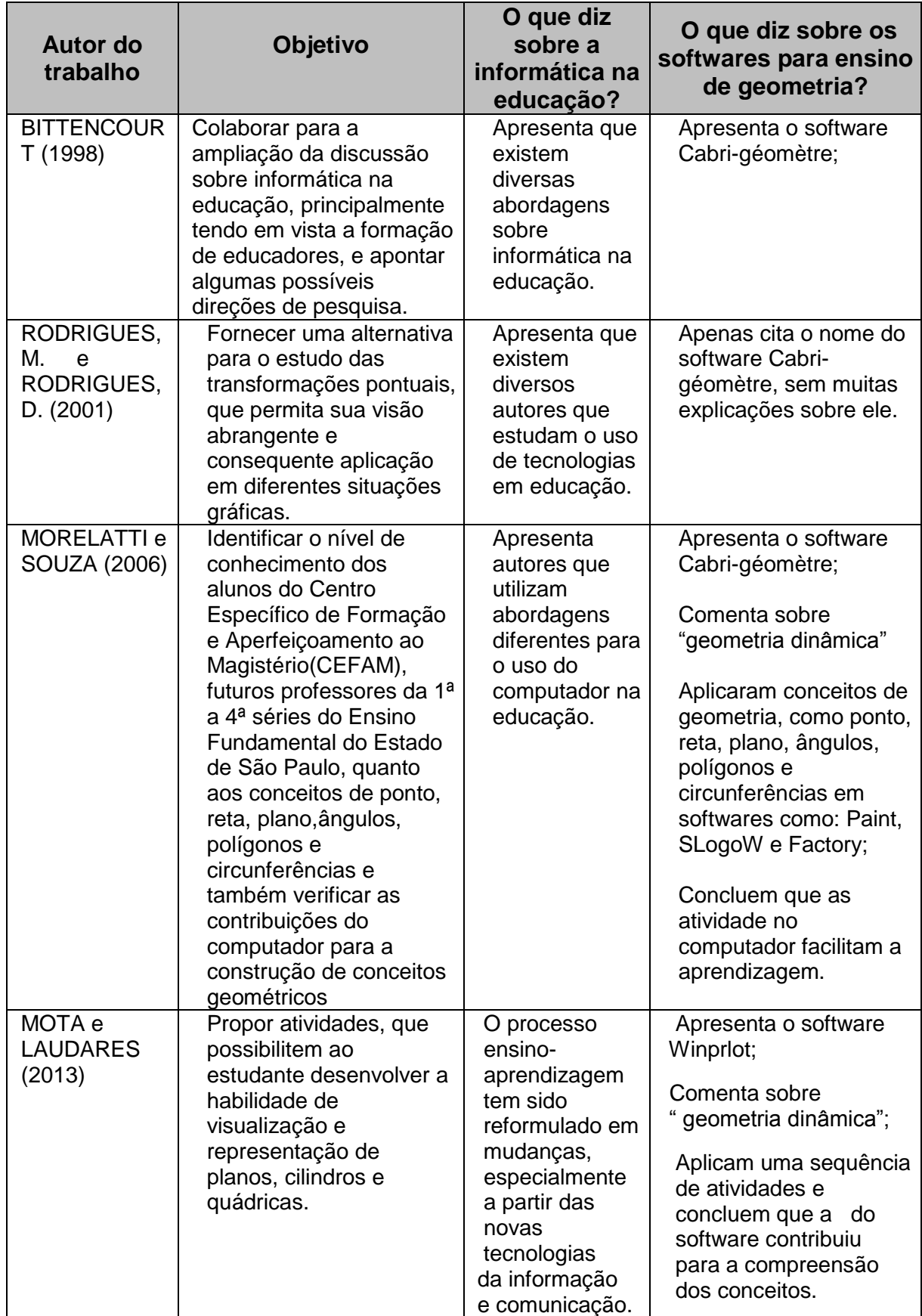

Fonte: Autoria própria.

Dos quinze trabalhos investigados, observam-se os seguintes resultados, melhores descritos na tabela 3.

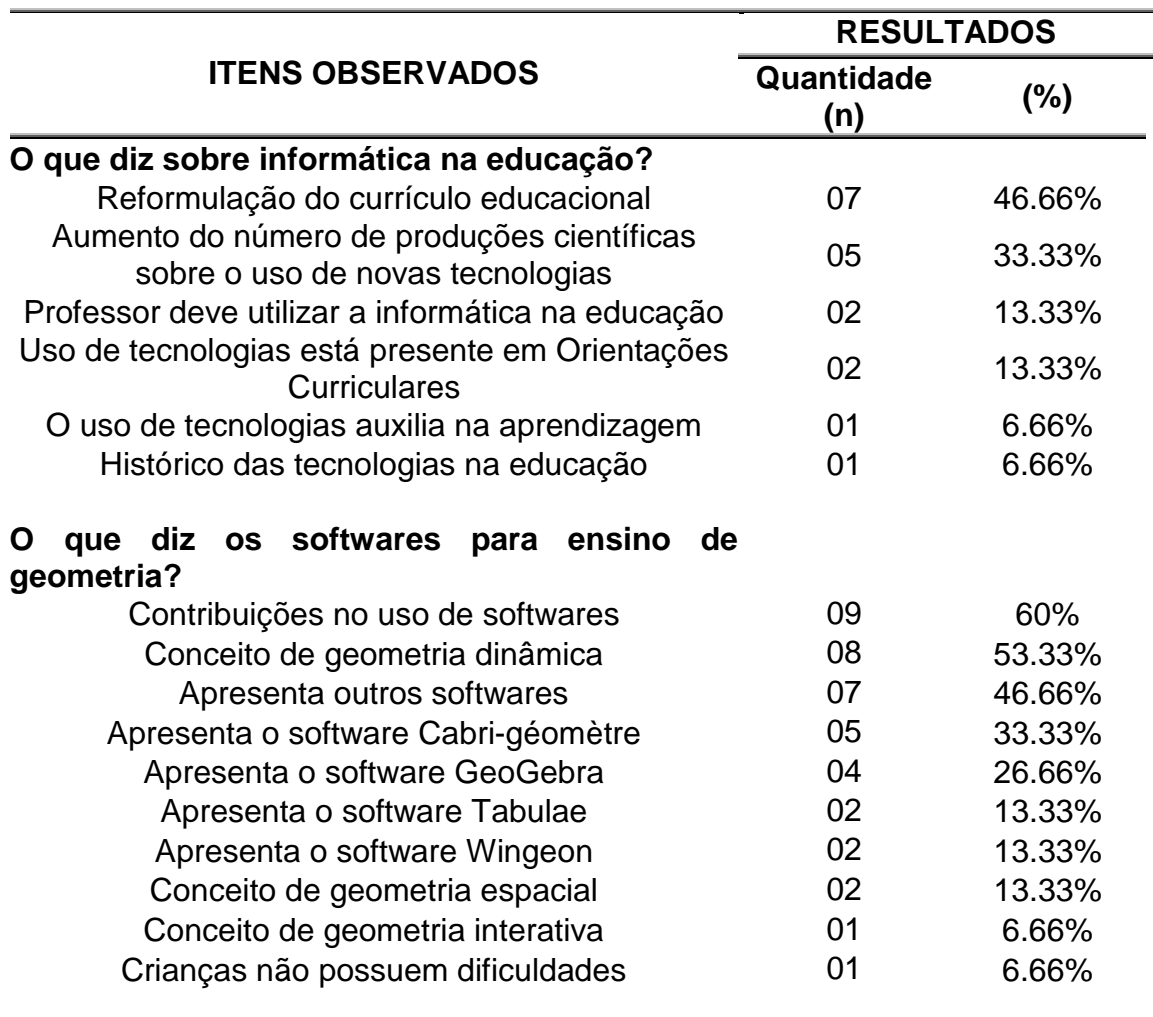

**Tabela 3**: Valores sobre o estudo de campo.

Fonte: Autoria própria.

#### **3 DESENVOLVIMENTO DA PESQUISA BIBLIOGRÁFICA**

#### 3.1 A INFORMÁTICA E A EDUCAÇÃO BRASILEIRA

As tecnologias de informação estão se desenvolvendo num ritmo muito acelerado, a sociedade está passando por muitas mudanças nas áreas científicas, de negócios, empresariais e com isso a área educacional também está seguindo essa tendência.

A inserção da informática na educação nasceu a partir do interesse de educadores e algumas universidades influenciada pelos acontecimentos que ocorriam em outros países como a França e Estados Unidos da América (VALENTE, 1999) e de acordo com Moraes (1997), a cultura de informática educativa no país teve suas raízes implantadas na década anterior, a partir do seminário realizado com a colaboração da Universidade de Dartmouth/USA, onde se discutiu o uso do computador no ensino da física (USP de São Carlos).

Moraes (1997) afirma que na década de 70 o governo, em busca da informatização da sociedade brasileira, estabeleceu políticas públicas objetivando garantir mais segurança e desenvolvimento da nação.

Uma das medidas dessas políticas governamentais foi a criação da Secretaria Especial de Informática (SEI), órgão responsável pela coordenação e pela execução da política nacional de informática que, juntamente com o MEC, tomou as primeiras iniciativas no processo em busca de alternativas para o uso do computador na educação, acreditando que esse seria um passo importante para estimular a informatização da sociedade brasileira.

A década de 80 ficou marcada por grandes produções de conhecimento técnico e científico na área e no Brasil, segundo Valente (1999), as políticas de implantação da informática na escola pública, foram sempre norteadas na direção da mudança pedagógica e teve o início a partir da realização do primeiro Seminário Nacional de Informática em Educação, na Universidade de Brasília, em 1981 e do segundo seminário na Universidade Federal da Bahia, 1982.

A realização desses seminários possibilitou a implantação do projeto EDUCOM em cinco universidades onde funcionavam os centros de pesquisas: Universidade Federal de Pernambuco (UFPE), Universidade Federal de Minas Gerais (UFMG), Universidade Federal do Rio de Janeiro(UFRJ), Universidade Federal do Rio Grande do Sul (UFRGS) e Universidade Estadual de Campinas (UNICAMP).

O Projeto EDUCOM contribuiu muito para o desenvolvimento de uma cultura nacional de uso de computadores na educação brasileira, principalmente na rede pública. Tavares (2002) relata que foram várias as metas do EDUCOM, entre elas o desenvolvimento de pesquisa educacional da informática e levar os computadores às escolas públicas, possibilitando as mesmas oportunidades que as escolas particulares ofereciam aos alunos.

Em 1987 a Secretaria de Informática do MEC assume a coordenação e a supervisão técnica do EDUCOM, tomando para si a responsabilidade de conduzir as ações voltadas para a informática na educação. Os conhecimentos produzidos com este projeto viabilizaram a criação do Projeto FORMAR que se destinava a formação e a capacitação de professores e profissionais da rede de educação pública.

Segundo Moraes (1997), foi a partir de várias iniciativas e projetos, que se estabeleceu uma base sólida para a criação do Programa Nacional de Informática Educativa – PRONINFE em 1989, com o objetivo de desenvolver a informática educativa brasileira, através de projetos e atividades, articulados e convergentes, apoiados em fundamentação pedagógica sólida e atualizada, com a finalidade de assegurar a unidade política, técnica e científica imprescindível ao êxito dos esforços e investimentos envolvidos.

O Programa visava várias ações para o desenvolvimento e utilização da informática na educação, entre estas ações destacava-se a capacitação permanente e contínua dos professores, a formação de técnicos dos sistemas de ensino a produção e avaliação de softwares educativos.

Um ano após a extinção do PRONINFE foi criado, em 1997, o Programa Nacional de informática na Educação (PROINFO), com o objetivo de promover o uso pedagógico da informática nas redes públicas. Tendo como objetivo principal a introdução das Tecnologias de Informação e Comunicação (TIC) nas escolas de ensino fundamental e médio da rede pública e articular as ações dos Núcleos de Tecnologia Educacional (NTE's).

A partir da década de 90, com a criação do PROINFO e os (NTE's), as ações políticas do governo em torno da informática educativa, estiveram voltadas para a capacitação de pessoal que atuava nas escolas, principalmente dos professores.

Os NTE's são núcleos com ambientes computacionais, onde ocorrem reuniões com professores multiplicadores e especialistas em hardware, para oferecer capacitação contínua aos educadores sobre uso correto do computador como uma ferramenta pedagógica. A equipe profissional dos NTEs é capacitada pelo PROINFO para que possa dar acessória às escolas públicas no processo de incorporação da novas tecnologias.

Em 1996 foi criada e a Secretaria de Educação a Distância (SEED) do Ministério da Educação que funcionava como um agente de inovação tecnológica nos processos de ensino e aprendizagem, promovendo a inserção das TIC's e das técnicas de educação à distância aos métodos didático-pedagógicos. Os recursos financeiros da maioria das ações da SEED eram disponibilizados pelo Fundo Nacional de Desenvolvimento da Educação – FNDE.

O decreto 7480 16/05/2011 extingue a SEED como parte da medida de reestruturação do MEC, assim, as atribuições desta secretaria, relativas ao PROINFO, foram distribuídas entre a Secretaria de Educação Básica (SEB) e o FNDE.

O Governo Federal já em algumas décadas vem investindo na melhoria da educação pública visando formar indivíduos capazes de exercer plenamente sua cidadania. Com os fundos do FNDE, mantém vários programas que tem como foco a disseminação das tecnologias nas escolas com o objetivo de promover uma educação de qualidade e a inserção desses indivíduos na sociedade globalizada.

A Controladoria Geral de União (CGU) emitiu em 2013 o relatório sobre a Ação 6372 - Infraestrutura de Tecnologia da Informação para a Educação Pública também conhecida como Programa Nacional de Tecnologia Educacional (PROINFO) e considerou que a implantação dos laboratórios de informáticas pela ação foi bastante positiva, mas que por outro lado, há uma fragilidade na capacitação dos professores, o que impacta diretamente a utilização dos laboratórios como suporte tecnológico ao processo de ensino-aprendizagem de matérias regulares, como é o caso da Matemática. O relatório conclui que apesar do PROINFO ter proporcionalizado avanços na inclusão digital, o uso da informática nas escolas públicas de educação básica, ainda encontra-se alguns obstáculos relevantes. (BRASIL, 2013).

Pode-se dizer que o objetivo maior do PROINFO ainda não foi alcançado plenamente, pois só a implementação de equipamentos nas escolas não é garantia de melhoria na qualidade de ensino. Ainda falta investir muito mais na formação e na capacitação dos professores.

#### 3.2 OS AVANÇOS TECNOLÓGICOS

A partir da globalização surgem novas tecnologias revolucionárias para o aprendizado no mundo inteiro e de acordo com Serra (2009) a importância das tecnologias na vida das pessoas possibilitam mudanças significativas e neste contexto a educação também é influenciada.

As diferentes tecnologias (vídeo, rádio, computador, internet...), chamadas de Tecnologias de Informação e Comunicação (TICs), têm trazido contribuições significativa para a educação, proporcionando ao individuo a aquisição de competências que sociedade moderna exige, porém, Serra (2009) afirma: "os impactos das novas TIC na educação, em todos os níveis de ensino, ainda estão longe se serem compreendidos e avaliados".

Hoje já é possível apontar diversos estudos que afirmam da importância e dos benefícios da informática e do uso de novas tecnologias na educação. Para Vieira (2010) é necessário considerar que, a partir da entrada das tecnologias e da informática, o cenário da educação mudou, já que a informática está na maior parte das instituições escolares, seja pela ação de alguns professores ou por meio de programas governamentais.

No entanto, ainda segundo Vieira (2010), a utilização de novas tecnologias em sala de aula requer que o professor e as escolas façam uma reestruturação de suas concepções sobre ensino-aprendizagem de Matemática, ou seja, uma reformulação no ensino e nos métodos de ensino, para que os professores se atualizem e os alunos se motivem com as aulas.

Esta reformulação do ensino passa pela desmotivação que se vê dos alunos, em sala de aula, e pela falta de atrativo que os conteúdos tradicionais de matemática trazem, uma vez que, segundo Guedes e Carvalho (2012, p.39).

[...] a aprendizagem mecânica ainda é uma realidade nas escolas, que os alunos aprendem, decoram fórmulas, fazem as avaliações e, passado pouco tempo já não lembram de mais nada.

Os alunos estão cada vez mais dispersos e conectados há outra realidade. Os aparelhos e recursos tecnológicos, muitas vezes presentes no próprio celular do educando, chamam cada vez mais a atenção e trazem as informações de maneira instantânea.

> É comum hoje em dia, nas salas de aula, encontrar alunos dispersos com celulares nas mãos totalmente desatentos e concentrados na digitação de um texto para mandar um torpedo ou uma mensagem qualquer, e acreditem eles fazem isto em questão de segundos. Então, o que fazer para atrair este aluno para prestar mais atenção nas aulas? Não seria inteligente usar o computador para atraí-los? Cabe aqui um ditado bem conhecido: "Se não podemos vencê-los, juntemos a eles". É claro que aqui o sentido de se juntar eles não é o de usar os aplicativos computacionais apenas para a diversão, e sim para mostrar que a informática e os avanços tecnológicos são ferramentas importantes para pesquisas, diversões, comunicações e também para aprendizagem, para estudar e para aprender conteúdos de Matemática. (DELATORRE, 2013, p. 110).

É neste sentido que a informática e os avanços tecnológicos na educação, neste caso com o foco na Matemática e Geometria, emergem. Para Vieira (2010) é necessário que os professores ampliem seus horizontes e aprofundem conhecimentos que provoquem a curiosidade nos alunos, pois não é fácil motivar os estudantes e tornar os conteúdos atraentes.

O desafio do professor está no processo de ensino-aprendizagem. Frente à realidade escolar, dos alunos desmotivados, a busca pela utilização de jogos e recursos tecnológicos, segundo Brito (2013), estão levando o professor a utilização destes meios. No entanto, Vieira (2010) adverte que as tecnologias de Informação e Comunicação devem ser utilizadas no ambiente escolar de acordo com a proposta educacional visando proporcionar a aprendizagem do aluno e não como simples instrumentos.

Além de dominar o conteúdo que irá ensinar o professor também precisa de uma boa didática para ensinar e é nesta direção que diversas perspectivas teóricas utilizando principalmente os recursos da tecnologia da informação visam a melhora no ensino e na aprendizagem.

Para o ensino da matemática, os Parâmetros Curriculares Nacionais apontam que um dos caminhos para que os alunos adquiram competências no ensino de Matemática deva ser no sentido de fazê-lo perceber o papel desempenhado pelo

conhecimento matemático no desenvolvimento da tecnologia e a complexa relação entre ciência e tecnologia ao longo da história, assim como acompanhar criticamente o desenvolvimento tecnológico contemporâneo, tomando contado com os avanços das novas tecnologias nas diferentes áreas do conhecimento para se posicionar frente às questões de nossa atualidade.

Novais e Simão, 2012, p.1, sobre os caminhos apontados pelo PCN, afirmam que:

> Dentre os caminhos propostos, destaca-se o "Recurso às Tecnologias da Informação", no qual o conhecimento por simulação, típico da cultura informática, faz com que o computador seja também visto como um recurso didático cada dia mais indispensável.

Com relação às Orientações Curriculares, em especial para o Ensino Médio, Guedes e Carvalho (2012) apresentam documento oficial do Ministério da Educação que diz que o recuso da tecnologia pode subsidiar o processo de aprendizagem da Matemática e que é importante utilizar a tecnologia como uma ferramenta para se entender mais sobre Matemática.

A informática tem se tornado uma grande aliada no ensino e aprendizagem e, além disso, cada vez mais atrativa para as crianças e por conta desse cenário, as pesquisas sobre esse assunto continuam crescendo a cada dia, principalmente na área da Matemática.

#### 3.3 O ENSINO DA MATEMÁTICA

A História da Matemática revela que ela surgiu e se desenvolveu a partir das necessidades do homem em solucionar os problemas do seu cotidiano, assim como as questões vinculadas a construção do próprio conhecimento matemático como as questões relacionadas a outras ciências.

As crianças, desde os primeiros anos de vida, encontram-se inseridas num universo cheio de conhecimentos matemáticos. Ao crescer e se desenvolver elas vivenciam situações diárias em que os números, as noções de espaço se fazem presentes, uma vez que a matemática encontra-se imersa em vários contextos

sociais, tais como: nos números de telefone, da casa ou apartamento, nas diferentes grandezas (comprimento, massa, tempo, capacidade, temperatura, velocidade, porcentagens, gráficos, tabelas, etc.) na realização tarefas simples como a compra de um produto, a "leitura" das horas no relógio, o trabalho de um pedreiro, a leitura de um jornal, receita de um bolo, entre muitas outras.

A Matemática está presente nas diferentes áreas do conhecimento e todas requerem que o cidadão tenha alguma competência em Matemática para que possa argumentar, tirar conclusões, agir conscientemente como consumidor e tomar decisões em sua vida profissional ou pessoal, além do mais, ajuda a estruturar o pensamento e o raciocínio dedutivo, pois é uma ferramenta que serve para tarefas específicas em quase todas as atividades humanas (BRASIL, 2000, p. 40).

Nos Parâmetros Curriculares Nacionais de matemática (PCNM) há uma significativa definição para o ensino de matemática:

> A matemática comporta um amplo campo de relações, regularidades e coerências que despertam a curiosidade e instigam a capacidade de generalizar, projetar, prever e abstrair, favorecendo a estruturação do pensamento e o desenvolvimento do raciocínio lógico. Faz parte de todas as pessoas nas experiências mais simples como contar comparar e operar sobre quantidades. Nos cálculos relativos a salários, pagamentos e consumo, na organização de atividades como agricultura e pesca, a Matemática se apresenta como um conhecimento de muita aplicabilidade. Também é um instrumental importante para diferentes áreas do conhecimento, por ser utilizada em estudos tanto ligados às ciências da natureza como às ciências sociais e por estar presente na composição musical, na coreografia, na arte e nos esporte. (BRASIL, 1997, p. 24-25)

Os Parâmetros Curriculares Nacionais também afirmam que, possivelmente, não há atividades da vida contemporânea em que a matemática não compareça de forma insubstituível para codificar, ordenar, quantificar e interpretar compassos, taxas, dosagens, coordenadas, tensões, freqüências e quantas outras variáveis houver.

O ensino da Matemática constitui um elemento fundamental para a formação do indivíduo, tanto social, intelectual e culturalmente, permitindo a ele o desenvolvimento da sua autonomia, criticidade, argumentação e o aprimoramento de todas as suas capacidades.

Dante (1996) define a Matemática como um modo de pensar especial. Ela desenvolve no aluno o raciocínio lógico, a capacidade de resolver problemas, estimulando a sua criatividade.

Platão expõe boas razões para prescrever como primordial o ensino do cálculo e da geometria, observando que nenhuma arte e nenhum conhecimento podem prescindir da ciência dos números". Platão assinala motivos transcendentes para ensinar a matemática, , como "aproximar a alma da verdade" e " elevar nossos olhares às coisas das alturas, fazendo passar das trevas à luz", motivos que convenceram todas gerações sucessivas e fez com que a matemática tenha figurado sempre em todos os sistemas educativos.( PARRA e SAIZ,1996 , p. 13).

No entanto, nas escolas, a Matemática vem passando por uma fase de desmotivação dos alunos. De acordo com Souza e Cavalcanti (2008), apesar da Matemática permear praticamente as áreas do conhecimento, nem sempre é fácil e as vezes até parece impossível mostrar aos alunos aplicações interessantes ou motivá-los com problemas contextualizados.

Nesse sentido D'Ambrosio (1996) afirma que a maioria dos programas consiste de coisas acabadas, mortas e totalmente distante do contexto moderno. Estando cada vez mais difícil motivar alunos para uma ciência cristalizada, chegando ao ponto de a Matemática, no currículo escolar, ser uma das culpadas pela deserção escolar.

Mesmo a Matemática tendo um papel fundamental no cotidiano das pessoas, é uma disciplina que apresenta grandes dificuldades para a aprendizagem de muitos e situa-se como uma área que necessita ser bem compreendida para que possa ser bem ensinada.

Cabe ao educador de matemática mudar sua postura de trabalho, buscando com novas dinâmicas como destaca D'Ambrosio, (2005, p.46) "o futuro professor de matemática deve aprender novas idéias matemática de forma alternativa".

Portanto, o grande desafio no ensino da matemática é a constante busca por opções que venham a contribuir na superação das dificuldades encontradas por professores e alunos no processo ensino-aprendizagem dessa disciplina.

#### 3.4 O ENSINO DE GEOMETRIA

A Geometria é uma área importante da Matemática, fundamental para descrição e inter-relação do ser humano com o espaço. De acordo com Santos e Borba (2008) a Geometria está presente em nosso cotidiano e por isso o ensino de Geometria tem muita importância na escola, principalmente no Ensino Fundamental e no Ensino Médio. Os autores ainda afirmam que as os Parâmetros Curriculares Nacionais relatam a importância da geometria para favorecer o raciocínio.

A Geometria é considerada uma ferramenta muito importante para que o indivíduo possa compreender o espaço no mundo em que vive. Seu desenvolvimento na escola se torna muito importante, pois é através dela que o aluno desenvolve seu pensamento geométrico e seu raciocínio visual. Sem Geometria sua interpretação do mundo fica incompleta. Nesse sentido, Lorenzato (1995) diz que sem a geometria se torna incompleta a leitura que se faz do mundo, pois a comunicação de ideias diminui e a matemática se distorce.

A Geometria, mesmo que o aluno não goste dela, está muito presente no mundo e no seu dia a dia.

A Geometria está por toda parte, pois cotidianamente se lida com ideias de paralelismo, perpendicularismo, simetria, semelhança, proporcionalidade, medidas (área e volume comprimento), congruência, entre outras.

Ainda segundo Lorenzato (1995), apesar de ser tão importante e estar tão presente no nosso dia-a-dia, a Geometria está muito ausente nas aulas de Matemática, e corroborando com esse pensamento, Bittar (2000) afirma que a Geometria foi relegada ao segundo plano. Isso ocorre em todos os níveis da escola imputando ao aluno um déficit desses conteúdos, gerando dificuldades, significativas, na compreensão de fenômenos físicos em anos seguintes. Nessa mesma concepção Grando, (2008, p.40) assevera que "geralmente os alunos chegam ao ensino superior com pouco ou nenhum conhecimento básico de Geometria".

Existem várias tentativas de mudar esse quadro em relação à Geometria, mas ela continua sendo deixada de lado na maioria das escolas, o que é muito preocupante, pois o desconhecimento dos fundamentos da Geometria, assim como de outros conteúdos, por parte dos alunos e de até dos professores acaba por fazer com que as desigualdades sociais aumentem e até se perpetuem. PAVANELLO (1989) apud SOARES (2009).

A geometria "tem tido pouco destaque nas aulas de Matemática e, muitas vezes, confunde-se seu ensino com o das medidas", (BRASIL, 1998, p. 122). Os professores Licenciados em Matemática, apesar de terem várias disciplinas de Geometria, exploram muito pouco estes conteúdos em sala de aula, muitas vezes

por não terem conhecimento de como trabalhá-la utilizando uma metodologia de ensino mais interessante e eficaz do que o método expositivo.

Enquanto não houver conscientização dos educadores, investimento na formação de professores e mudança nos currículos dos cursos que formam esses professores, o ensino da Geometria continuará sendo negligenciado. Com esse ensino negligenciado existem professores que fogem da matéria e há aqueles que por terem muita vontade de ensinar acabam por ensinar alguns conceitos de Geometria de uma forma equivocada, por não terem um conhecimento adequado e formação na área.

> A contribuição da Geometria na formação dos alunos não se resume apenas ao desenvolvimento da percepção espacial, mas como um campo fértil para o desenvolvimento de capacidades, tais como as de abstrair, generalizar, projetar, transcender e deduzir, que estão entre os objetivos do ensino da Matemática, oferecendo condições para que níveis sucessivos de compreensão possam ser alcançados. (POLONI e COSTA, 2012, p. 225).

Por isso, é importante que em sala de aula o professor se preocupe em criar situações de ensino e aprendizagem que possibilite os alunos adquirirem várias habilidades geométricas. É necessário que o aluno seja estimulado a experimentar e a refletir.

Acredita- se que o ensino da Geometria deva passar por uma profunda mudança e que os pesquisadores de Educação Matemática devam levantar se o currículo mínimo de Geometria sugerido pelo PCN é suficiente para que o aluno adquira um bom conhecimento geométrico e sendo ele suficiente verificar se as escolas estão trabalhando corretamente esse conteúdo. Deve-se analisar qual é o ponto de equilíbrio entre um ensino concreto e abstrato, indutivo e dedutível, e que mudanças devam ocorrer na formação dos professores alem de quais mudanças ou adaptações ocorram nos livros didáticos e nas metodologias de ensino.

#### 3.5 GEOMETRIA DINÂMICA

O uso de tecnologias para auxiliar o professor a ensinar Matemática está sendo cada vez mais praticada para motivar o ensino e a aprendizagem. A utilização de softwares aparece como uma possibilidade do professor ensinar Geometria de

forma que os alunos possam compreender melhor conceitos, teoremas, axiomas de uma forma não abstrata.

Com a modernização dos recursos didáticos as Tecnologias da Informação e Comunicação – TIC vem sendo fundamentais na vida das pessoas, sobretudo, para a educação escolar e os softwares se apresentam como outras formas de estratégias no complemento ao ensino tradicional.

Vieira (2010) aponta que os softwares educacionais são materiais diversificados para o ensino. Com o uso de softwares o aluno relaciona de uma forma prática suas descobertas e investigações, por isso ele pode levar o aluno a adquirir conceitos geométricos, aumentando sua capacidade de visualização e de investigação de regularidades, o que é muito importante.

Já Borba (2010) afirma que a Internet é uma realidade mais do software fazem parte da vida dos estudantes e professores e que os ambientes computacionais condicionam as ações quando se tem que resolver uma atividade ou um problema matemático. No que se refere ao uso dos softwares, diferentes estratégias são utilizadas em complemento ao uso do lápis e papel. Ele afeta, principalmente, o *feedback* proporcionado ao usuário.

Sendo a Geometria uma área do conhecimento fundamental nas escolas e a utilização de softwares educativos uma nova proposta didática, o conceito de Geometria Dinâmica aparece como o estudo da geometria através do movimento de figuras geométricas através de um ambiente computacional, em geral os softwares, educativos e segundo Assis (2011) surge no início do século XXI como uma nova tendência de ensino para esta disciplina.

> O termo Geometria Dinâmica foi originalmente usado por Nick Jackiw e Steve Rasmussem com a intenção de ressaltar a diferença entre softwares de Geometria Dinâmica e outros softwares de Geometria. Esses softwares possuem um recurso que possibilita a transformação contínua, em tempo real, ocasionada pelo "arrastar". O aluno pode testar suas conjecturas através de exemplos e contra-exemplos que ele pode facilmente gerar. Uma vez feita a construção, pontos, retas e círculos podem ser deslocados na tela mantendo-se as relações geométricas previamente estabelecidas entre eles. Nessa mudança automática de posição está o dinamismo, cuja grande vantagem é como já dissemos preservar as relações entre os elementos da figura que foi construída na tela do computador. Assim por exemplo, se construirmos um segmento de reta AB e sua mediatriz, é possível impor que, ao modificarmos a posição de um dos extremos deste segmento, a figura se desloque mantendo a propriedade da reta ser mediatriz do novo segmento. (DELATORRE, 2013, p. 26).

São vários os softwares que utilizam a Geometria Dinâmica. Em especial esses softwares possibilitam a experimentação do aluno e a interação com a parte prática da disciplina. Para Assis e Paraíba (2011) os softwares ajudam os alunos a encontrar a solução dos problemas de forma mais simples.

Com a possibilidade de mover e analisar os objetos em diversas posições os alunos tem a possibilidade de experimentar, comparar, argumentar, ampliar, deduzir e formular hipóteses (VIEIRA, 2010).

Sendo assim, os ambientes que favorecem a geometria dinâmica são enriquecedores para a aprendizagem dos conceitos geométricos e contribuem para uma proposta de ensino que conduz uma aprendizagem interativa e estimulante para o aluno.

#### 3.6 OS SOFTWARES NA GEOMETRIA

Dentre os softwares que caracterizam a Geometria Dinâmica estão:Tabulae, Régua e Compasso, GeoGebra, iGeom, Cabri-géomètre e Winplot, sendo os softwares Cabri-géomètre, GeoGebra e Tabulae os mais citados nos estudos da pesquisa de campo, juntos equivalendo a mais de 70% dos trabalhos. Segue abaixo uma breve conceituação dos softwares educacionais encontrados e dos recursos que apresentam.

O Cabri-Géomètre possibilita exploração e construção de figuras. Ele disponibiliza ao aluno ferramenta para interpretá-las e enfatiza a noção de propriedade invariante (POLONI; COSTA, 2012).

O GeoGebra além de ser uma software que permite trabalhar com conceitos geométricos, também possibilita trabalhar com conteúdos algébricos. Está disponível na internet, livre e gratuito e suas ferramentas permitem aos usuários manipular objetos (VIEIRA, 2010). Ele ainda possibilita realizar construções utilizando pontos, vetores, segmentos, retas, construir gráficos de funções, assim como funções e alterar todos os seus objetos dinamicamente após a construção estar finalizadas (NOVAIS; SIMÃO, 2012).

O software Tabulae é uma alternativa brasileira dentre os software de Geometria dinâmica, desenvolvido no Instituto de Matemática da UFRJ, dentro do projeto PACE (Pesquisaem Ambientes Computacionais de Ensino) (FERREIRA; SOARES; LIMA, 2009).

O software Winplot proporciona a possibilidade de experimentação e exploração das figuras através do movimento, com o recurso 2D e 3D, para facilitar a visualização de figuras planas e espaciais (MOTA; LAUDADRES, 2013).

Alguns trabalhos apresentam outros softwares, porém com conceitos diferentes, que são Geometria Espacial e Geometria Interativa. Dentre estes softwares os autores apresentam os Wingeon; Gemp; CONSTRUFIG3D e VISUALFIG3D; e Igeom;

A Geometria Espacial é estudada nos anos finais do Ensino Médio e contribui para o aluno adquirir conhecimento geométrico (BRITO, 2013). Já a Geometria Interativa a característica está na movimentação de objetos que, por sua vez, é fruto da interatividade do usuário com o programa (ISOTANI; BRANDÃO, 2013).

O Wingeom que permite construções geométricas nas dimensões 2D e 3D (SANTOS; BORBA, 2008). É um software de domínio público, desenvolvido inicialmente por Ricahard Parris da Philips Exeter Academy e seu objetivo é construir figuras planas e espaciais (BRITO, 2013).

O software Gemp é composto de três fases sendo que a primeira aborda conhecimentos sobre prismas, a segunda pirâmide e a terceira sobre corpos redondos (BRITO, 2013).

O CONSTRUFIG3D também é de domínio público, de interface simples, permitindo compor e visualizar figuras espaciais a partir de figuras planas selecionadas por outros alunos. Já o VISUALFIG3D tem como objetivo visualizar sólidos de forma planificada e tridimensional através do cálculo de área e volume de prismas regulares (GUEDES; CARVALHO, 2012).

Dos trabalhos aqui analisados, 100% apresentam pelo menos um dos softwares apresentados e a grande maioria dos autores, 60%, concluem seus trabalhos afirmando que o uso dos softwares no ensino da geometria trouxe contribuições para os alunos, no sentido de superar as dificuldades e promover avanços no raciocínio e na abstração de conceitos.

aprendizagem, tais como: visualização, construção, raciocínio geométrico. Neles é possível criar condições para que se aprenda investigando, conjecturando, testando, analisando e concluindo acerca de um fenômeno estudado, transformando-se o aluno de mero expectador em agente do processo educativo, em alguém que pensa, reflete, dirige, decide e atua (FERREIRA; SOARES; LIMA, 2009).

A interface dinâmica, a interatividade que os softwares oferecem e os recursos de manipulação são atrativos para um ensino melhor e de maior interesse dos alunos, além de, segundo Vieira (2010), colaborar para o desenvolvimento de habilidades em geometria.

Existem vários softwares que auxiliam a construção do conhecimento, em que o computador passa a ser a máquina a ser ensinada. Será o aluno que passara os comandos para o computador resolver determinado problema. Esses softwares que fazem com que o aluno construa seu conhecimento são o mais adequado para o aluno, contudo, é o mais difícil de ser introduzido, pois requer do professor conhecimentos matemáticos mais específicos, alguns conhecimentos de informática além de ter conhecimento do processo que ensina através da construção do conhecimento.

Os softwares para ensino da geometria, presentes nos textos analisados, apresentam uma diversidade de opções e a pesquisa neste trabalho teve como foco o Cabri-Géomètre e Geogebra por se apresentarem como softwares que auxiliam a construção do conhecimento que são tidos como os melhores para auxiliar o aluno a adquirir seu conceito geométrico.

O fator mais importante no uso de softwares para ensino da geometria é que a grande maioria dos estudos apontam as contribuições no uso destes softwares. Eles concluem que o uso dos softwares contribui para superar as dificuldades e avançar no raciocínio e na abstração de conceitos.

#### 3.6.1 Cabri-Géomètre

O Cabri-Géomètre possibilita exploração e construção de figuras. Ele disponibiliza ao aluno ferramentas para interpretá-las e enfatiza a noção de propriedade invariante (POLONI; COSTA, 2012).

Segundo Bittencourt (1998) o Cabri-Géomètre começou a ser desenvolvido no ano de 1987, pelo Laboratoire de Structures Discrètres et de Didactique (LSD), de Grenoble, França. Sua versão em português é desenvolvida pela Pontifícia Universidade Católica de São Paulo (PUC-SP).

Este software é um dos mais conhecidos na área da geometria e permite ao aluno um alto grau de interatividade em sua interface e entre suas diversas funções, Possibilita a criação de várias figuras geométricas e medição de ângulos e segmentos, fazendo com que os alunos retomem os conhecimentos básicos da geometria, necessários para a manipulação do software (MORELATTI; SOUZA, 2006).

É um software com qual se pode construir todas as figuras de geometria elementar que podem ser traçadas com uma régua e compasso. Por ser dinâmico, as figuras criadas podem ser movimentas mantendo suas propriedades originais. É baseado no sistema Construtivista, onde o aluno constrói seu conhecimento através de atividades que ele desenvolve através de construções geométricas, que normalmente seriam feitas com régua e compasso de uma forma mais demorada, desenvolvendo assim seu raciocínio investigativo.

É considerado um software aberto, pois permite ao próprio professor criar suas próprias atividades e assim ajudar o aluno a construir seu conhecimento. Construindo figuras geométricas pode se trabalhar conceitos de geometria, além de poder explorar as propriedades e as relações entre elas. Pode-se também com o CABRI trabalhar com a formulação de hipóteses e conjecturas. Ele pode ser usado desde o primário até a universidade nas disciplinas de Matemática, Física e Desenho Artístico.

Segundo Gravina (1996) apud Jesus, há dois pontos que se pode discutir sobre utilização do CABRI como um recurso didático nas aulas de matemática:

1º) os próprios alunos constroem as figuras e neste caso, se desenvolvem determinados conceitos por meio da construção;

2º) os alunos recebem as figuras construídas pelos professores, e então o objetivo passa a ser a descoberta de invariantes por meio de experimentação.

Conforme o nível de instrução dos alunos é possível, num segundo momento, demonstrar os resultados obtidos experimentalmente.

No CABRI o aluno pode seguir uma lógica de construção geométrica, através de um diálogo entre os comandos solicitados e o resultado obtido. Pode-se dar o exemplo ao criar uma reta perpendicular a um dos lados de um triângulo passando por um ponto dado, que quando se está construindo aparece à mensagem "perpendicular a este lado do triângulo" seguida de "por este ponto", como mostra figura abaixo.

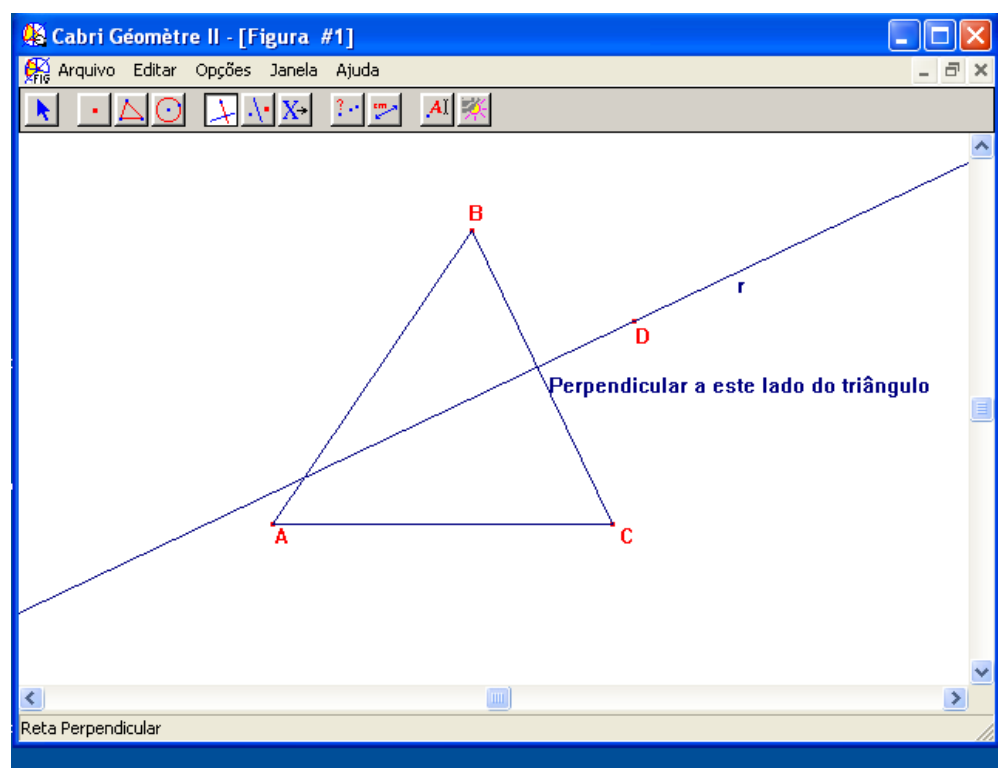

Figura 1 – Software Cabri Géomètre II.

Abaixo, alguns pontos que se pode trabalhar com o aluno utilizando o CABRI:

- Geometria analítica, Transformacional e Euclidiana.
- Construção de pontos, retas, triângulos, polígonos, círculos, etc.

 Translação, ampliação, redução e até girar os abjetos geométricos em relação ao seu centro e pontos especificados, além da simetria axial, central e a inversão dos objetos criados.

Construção de cônicas, como a elipse, a parábola e a hipérbole.

 Construção e medição de figuras geométricas onde suas medidas alteram automaticamente, conforme a figura é movimentada.

Pode-se trabalhar com coordenadas polares e cartesianas.

 Pode-se pedir que o CABRI apresente a equação do objeto geométrico apresentado.

Calculo de lugares geométricos.

O CABRI oferece uma infinidade de outros pontos que se pode trabalhar com o aluno não citados acima, mas o mais importante é que o aluno possa através das construções, que devem ser supervisionadas por um professor, pois sem essa supervisão o aluno dificilmente conseguirá trabalhar com o CABRI, ele possa construir e desenvolver seu conhecimento.

Quando o professor for utilizar o CABRI pela primeira vez com seus alunos ele deve fazer uma exploração completa do software, antes de começar com as atividades propriamente ditas de Geometria. Isso se faz necessário no primeiro contato do aluno com o software para ele se familiarizar com as ferramentas do CABRI.

É importante também que o professor elabore atividades onde se estabeleça um roteiro a ser seguido pelo aluno, mas com sua supervisão. Essa supervisão é muito importante num primeiro momento, pois, depois que o professor achar que seus alunos dominam um pouco mais do software ele pode deixar seus alunos livres, para que sozinhos eles consigam desenvolver essas atividades, desenvolvendo em seus alunos a sua autonomia e conseqüentemente a construção de seu conhecimento.

3.6.1.1 Atividades utilizando o Cabri-Géomètre

**ATIVIDADE 1:** Construção de triângulos semelhantes.

1º Criar um ponto qualquer na área de trabalho.

 Para se criar um ponto deve ativar a ferramenta Ponto (segundo botão da barra de ferramentas) e clicar no local que se quer criar esse ponto.

2º Nomear esse ponto.

 Ativar a ferramenta Rótulo (décimo botão da barra de ferramenta), clicar sobre o ponto criado onde será aberta uma caixa de texto, na qual se deve digitar o nome do ponto (**O**).

3º Criar três semi-retas partindo do ponto O criado anteriormente.

 Ativar a ferramenta semi-reta (terceiro botão da barra de ferramentas), clicar sobre o ponto O e arrastar na direção desejada e clicando novamente para parar a criação da semi-reta. Repetir esse procedimento para obter as outras três semi-retas solicitadas.

4º Criar um ponto qualquer sobre as semi-retas criadas.

 Ativar a ferramenta ponto sobre Objeto (segundo botão da barra de ferramentas) e criar um ponto em cada semi-reta. Nomear os pontos criados de (A,B,C) respectivamente.

5º Criar o ponto médio de OA, OB e OC.

 Ativar a ferramenta ponto-médio (quinto botão da barra de ferramentas) e clicar ponto A e em seguida no ponto O. Irá aparecer entre esses dois pontos um terceiro ponto que é o ponto médio entre os pontos A e O. nomeá-lo A'. Repetir estes procedimentos para obter os outros dois pares de pontos nomeando-os de B' e C'.

6º Construir dois triângulos usando como vértices os três pontos (A,B,C e A',B',C').

 Ativar a ferramenta triângulo (terceiro botão da barra de ferramentas) clicar em A, em seguida em B e finalmente em C. Será criado o triângulo (ABC). Repetir esse procedimento para criar o triângulo (A'B'C').

7º Determinar a medida dos lados dos triângulos (AB, BC, AC e A'B', B'C', A'C').

 Ativar a ferramenta distância e comprimento (nono botão da barra de ferramentas) e clicar nos pontos A e depois B. Irá aparecer um número que determina a distância entre esses dois pontos (lado AB do triângulo). Repetir esse procedimento para os demais pontos dos dois triângulos.

8º Determinar os ângulos internos dos dois triângulos.

 Ativar a ferramenta ângulo (nono botão da barra de ferramentas),e clicar nos pontos B, A e C, nessa ordem. Irá aparecer a medida do ângulo BÂC. Repetir esse procedimento para os demais ângulos dos dois triângulos.

9º Determinar a área dos dois triângulos.

 Ativar a ferramenta área (nono botão da barra de ferramentas) e clicar sobre o triângulo ABC e A'B'C'. Irá aparecer a medida da área desses triângulos.

10º Determinar o perímetro dos dois triângulos.

 Ativar a ferramenta distância-comprimento (nono botão da barra de ferramenta) e clicar sobre o triângulo ABC e A'B'C'. Irá aparecer a medida que corresponde ao perímetro do triângulo selecionado.

11º Colorir os rótulos.

 Ativar a ferramenta cor (décimo primeiro botão da barra de ferramentas). Abrirá uma caixa de corres. Selecionar a cor desejada e clicar sobre as medidas criadas. Selecionar uma cor diferente para cada tipo de medida.

12º Colorir os triângulos.

 Ativar a ferramenta preencher (décimo primeiro botão da barra de ferramenta). Abrirá uma caixa de cores. Selecionar uma cor e clicar sobre o triangulo. Fazer o mesmo procedimento para o outro triângulo com uma cor diferente.

13º O que você observa em relação à medida dos lados correspondentes dos dois triângulos? Existe uma relação entre essas medidas?

14º O que se pode afirmar em relação à medida dos ângulos correspondentes dos dois triângulos? Existe uma relação entre essas medidas?

15º O que se pode afirmar em relação à medida das áreas dos dois triângulos? Existe uma relação entre essas medidas?

16º O que se observa em relação à medida dos perímetros dos dois triângulos? Existe uma relação entre essas medidas?

17º De acordo com os procedimentos realizados, defina triângulos semelhantes.

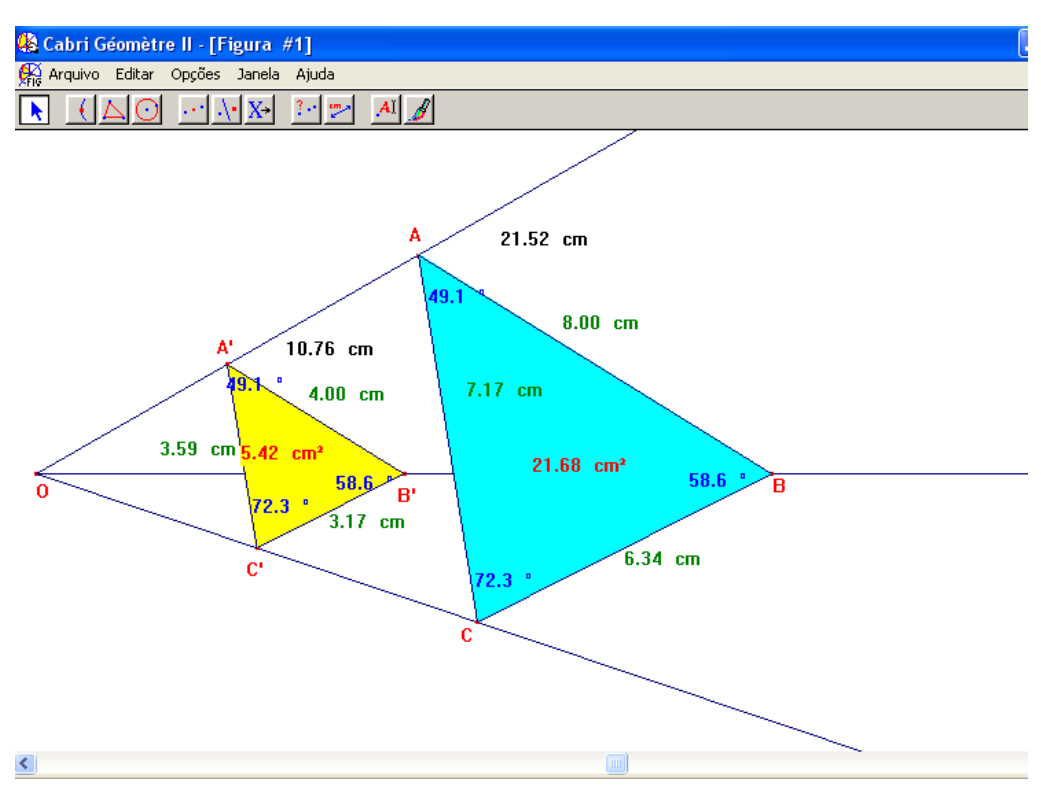

Figura 2 – Atividade 1 Cabri Géomètre.

Com essa atividade o aluno pode perceber que os ângulos dos triângulos ABC e A'B'C' são semelhantes e que as medidas de seus lados são proporcionais. Podemos também verificar que o perímetro de maior é o dobro do menor e que a área do triângulo menor é a quarta parte da área do triângulo maior, portando podemos perceber que os triângulos são semelhantes. Através de atividades deste tipo o professor pode desenvolver conteúdos como a semelhança entre triângulos, explorando dos casos de semelhança: LAL (lado, ângulo, lado): dois lados congruentes e ângulos formados também congruentes. LLL (lado, lado, lado): três lados congruentes. ALA (ângulo, lado, ângulo): dois ângulos congruentes e lado entre os ângulos congruentes. LAA (lado, ângulo, ângulo): congruência do ângulo adjacente ao lado, e congruência do ângulo oposto ao lado. Para o aluno ter certeza que isso vale para qualquer tamanho de triângulo é só ele clicar em um dos vértices do triângulo ABC e alterar seu tamanho e ângulos e perceber que as medidas e ângulos do triângulo menor alteram-se proporcionalmente.

**ATIVIDADE 2**: Construção da Bissetriz de um ângulo

1º Criar três pontos não alinhados na área de trabalho.

 Para se criar um ponto deve ativar a ferramenta Ponto (segundo botão da barra de ferramentas) e clicar no local que se quer criar esse ponto.

2º Nomear os três pontos de A, B e C.

 Ativar a ferramenta Rótulo (décimo botão da barra de ferramenta), clicar sobre o ponto criado onde será aberta uma caixa de texto, na qual se deve digitar o nome do ponto, que deve ser em letra maiúscula já que estamos dando nome a um ponto.

2º Criar os segmentos AB e AC.

 Ativar a ferramenta Segmento (terceiro botão da barra de ferramentas), clicar sobre o ponto A e depois no ponto B para criar o segmento AB. Fazer o mesmo procedimento para o segmento AC.

4º Criar a Bissetriz do ângulo BÂC.

 Ativar a ferramenta Bissetriz (quinto botão da barra de ferramentas), clicar sobre o ponto B e depois no ponto A e depois no ponto C.

5º Criar um ponto sobre a Bissetriz.

 Ativar a ferramenta ponto sobre Objeto (segundo botão da barra de ferramentas) e clicar sobre a bissetriz. Nomear o ponto de D.

6º Medir os ângulos BÂD e DÂC.

 Ativar a ferramenta ângulo (nono botão da barra de ferramentas) e clicar nos pontos B, A e D, nessa ordem. Aparecerá a medida do ângulo BÂD. Repetir esse procedimento para o ângulo DÂC.

7º Traçar as perpendiculares que passam pelo ponto D, em relação aos segmentos AB e AC.

 Ativar a ferramenta Reta Perpendicular (quinto botão da barra de ferramentas), clicar sobre o ponto D e depois no segmento AB. Fazer o mesmo em relação ao segmento AC.

8º Criar os ponto de intersecção das Perpendiculares criadas com os segmentos AB e AC.

 Ativar a ferramenta Ponto de Intersecção (segundo botão da barra de ferramentas) e clicar no local a onde as perpendiculares se cruzam com os segmentos. Nomear esses pontos de R e S.

9º Medir as distâncias de DR e DS.

 Ativar a ferramenta distância e comprimento (nono botão da barra de ferramentas) e clicar nos pontos D e depois R. Irá aparecer um número que determina a distância entre esses dois pontos. Repetir esse procedimento para os demais pontos D e S.

10º O que acontece com as medidas dos ângulos BÂD, BÂC e DÂC e com as medidas dos segmentos DR e DS, quando se movimenta o ponto A, B ou C? Justifique.

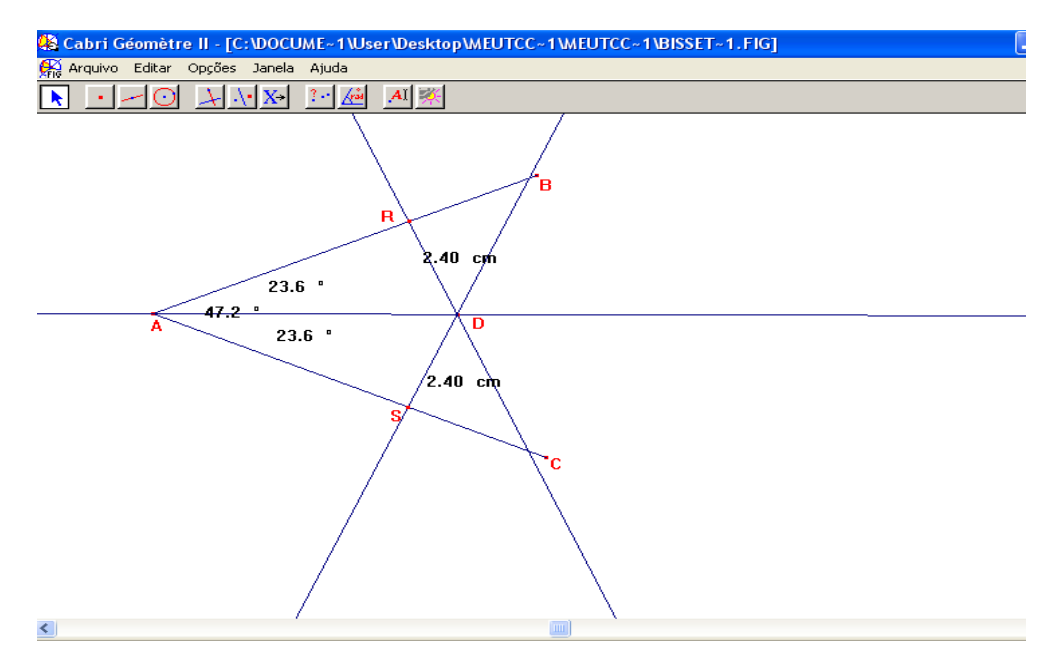

Figura 3 – Atividade 2 Cabri Géomètre.

Com esse tipo de atividade os alunos podem perceber que ao movimentar o ponto D as medidas dos segmentos DR e DS, que são iguais irão se alterar, mas continuarão iguais Pode se perceber também que ao se movimentar o segmento AB ou AC os ângulos formados também se alterarão proporcionalmente juntamente com os Segmentos DR e DS.

As duas atividades acima foram desenvolvidas com um roteiro passo-apasso, o que é ideal para os alunos que não são muito familiarizados com o software CABRI. Depois de algum tempo de trabalho com o programa esse roteiro pode ser mais simples, menos detalhado, mas, não deixado de lado, pois sem ele o aluno acaba matando a aula de uma forma que não trará nada para o seu aprendizado.

Outro fato muito importante com atividades desse tipo é a questão da conclusão que o aluno terá na realização das atividades, além de desenvolver suas conjecturas. Esses roteiros não são um produto acabado, pois na sua aplicação podem surgir discussões sobre uma outra melhor maneira de construir o que se pretende, e sendo assim o roteiro pode ser alterado.

3.6.2 Geogebra

O [Geogebra](http://pt.wikipedia.org/wiki/GeoGebra.) é um programa livre de geometria dinâmica criado por Markus Hohenwarter para ser utilizado em ambiente de sala de aula. É um programa de geometria dinâmica (VIEIRA, 2010).

Este software, além de ser um software que permite trabalhar com conceitos geométricos, também possibilita trabalhar com conteúdos algébricos. Está disponível na internet, livre e gratuito e suas ferramentas permitem ao usuário manipular objetos (VIEIRA, 2010). Ele ainda permite realizar construções utilizando pontos, vetores, segmentos, retas, construir gráficos de funções, assim como funções e alterar todos os seus objetos dinamicamente após a construção estar finalizada. (NOVAES; SIMIÃO, 2012).

Assim, o Geogebra tem a vantagem didática de apresentar, ao mesmo tempo, duas representações diferentes de um mesmo objeto que interagem entre si: sua representação geométrica e sua representação algébrica" (NOVAES; SIMIAO, 2012, p. 3).

Vieira (2010, p. 59) conclui que:

O GeoGebra permite ao usuário manipular os objetos, de forma conveniente, gerando discussões a respeito do que está sendo estudado, durante o desenvolvimento das atividades de geometria. Em muitos casos, a maneira como os objetos matemáticos são tratados e a visualização proporcionada por esse ambiente informatizado possibilita a aquisição e a maturação de conceitos, permitindo, inclusive, o avanço do aluno de um nível de pensamento geométrico para o subsequente. Pode ocorrer também evolução no uso da linguagem matemática adequada.

A seguir representamos a tela principal do Geogebra:

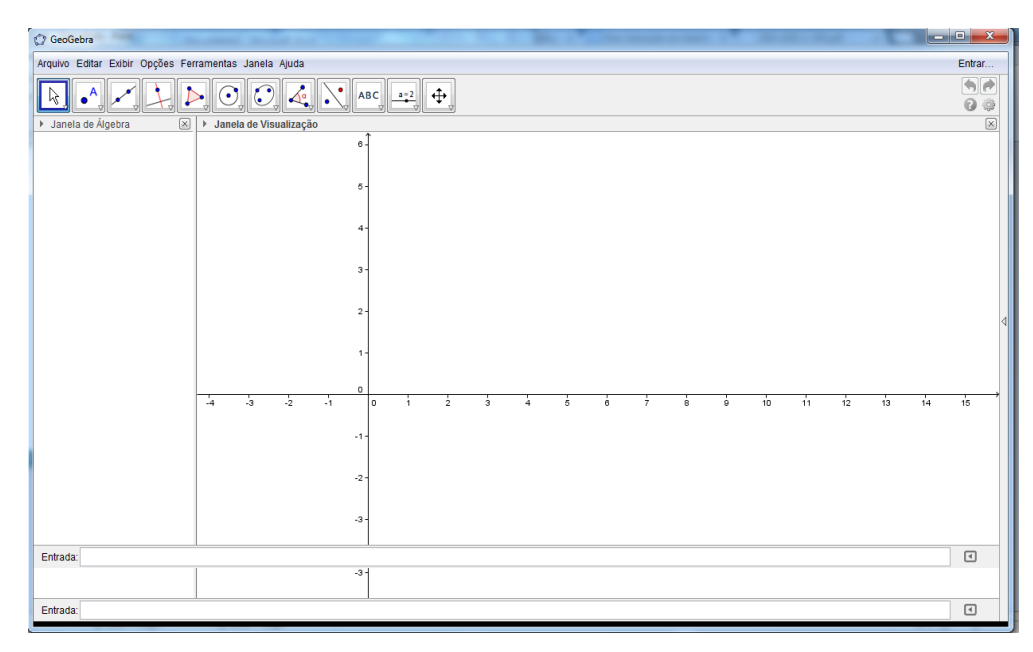

Figura 4 – Tela principal do Geogebra.

3.6.2.1 Atividades utilizando o Geogebra.

**ATIVIDADE 1**: Construção de um triângulo retângulo inscrito numa semicircunferência.

1º Criar uma circunferência na área de trabalho.

 Ativar a ferramenta Circunferência (sexto botão da barra de ferramentas), selecionar a aba Círculo Dado Centro Raio e clicar no local que se quer criar a circunferência. Aparecerá uma caixa de texto onde deverá digitar o tamanho do raio. Teremos uma circunferência com centro no ponto A.

 2º Criar uma reta que passa pelo centro A e intercepta a circunferência em dois pontos.

 Ativar a ferramenta Reta (terceiro botão da barra de ferramentas), selecionar a aba Reta Definida por Dois Pontos e clicar no centro da circunferência, soltar e arrastar sobre a circunferência novamente. Um desses pontos será o ponto B.

3º Criar o ponto D de intersecção entre a circunferência e a reta.

 Ativar a ferramenta Intersecção (segundo botão da barra de ferramentas) e ativar a aba Intersecção de Dois Objetos. Clicar na reta e em seguida na circunferência.

4º Criar o ponto E.

 Ativar a ferramenta Ponto (segundo botão da barra de ferramentas) e ativar a aba Novo Ponto e clicar sobre a circunferência.

5º Criar o triângulo DEB.

 Ativar a ferramenta Polígono (quinto botão da barra de ferramenta). Clicar no ponto D, depois no ponto E, em seguida no ponto B e clicar novamente sobre o ponto E.

6º Medir os ângulos.

 Ativar a ferramenta Ângulo (oitavo botão da barra de ferramentas), ativar a aba Ângulo, clicar no ponto D, depois em E e finalizar em B.

7º Com o ponteiro Mover (primeiro botão da barra de ferramentas), clicar sobre o ponto E e com o botão esquerdo do mouse, segurar e arrastar o ponto E sobre a circunferência. Repetir os passos em relação ao ponto B.

8º O que você observa em relação à medida dos ângulos? Qual a classificação desse triângulo?

9º Ao mover os pontos B e E o que podemos observar? Por que isso acontece?

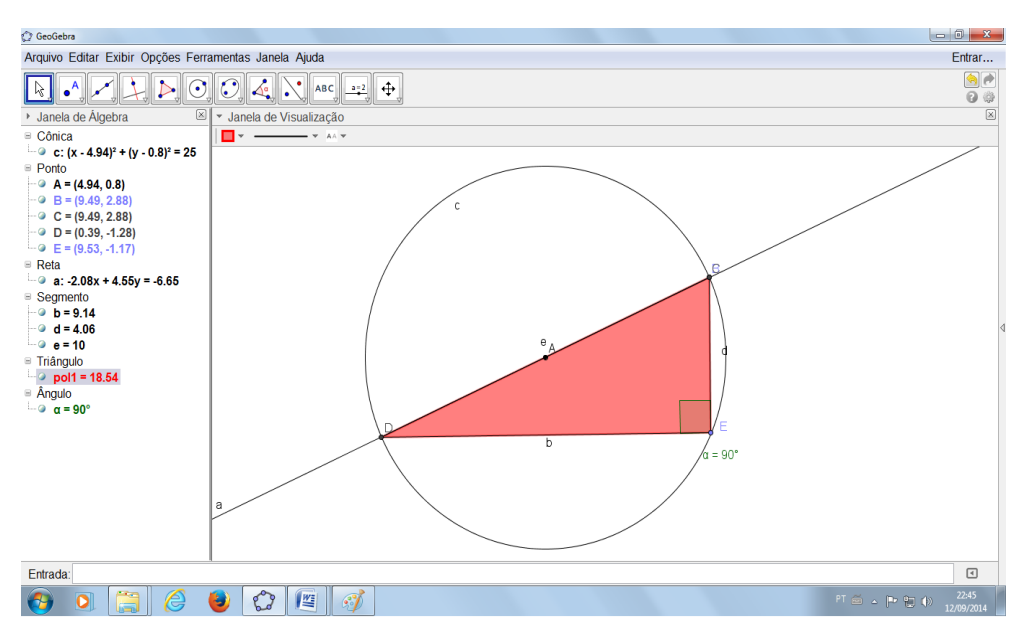

Figura 5 – Atividade 1 com o Geogebra.

Com essa atividade o professor pode desenvolver conteúdos que permitirá ao aluno identificar um triângulo retângulo e seus elementos, abrindo caminhos para ele estabelecer as razões trigonométricas de um triângulo retângulo.

Ao aluno poderá verificar que a soma dos três ângulos internos é sempre 180º. Além disso, conseguirá demonstrar que todo ângulo inscrito em uma semicircunferência (arco 180º), tem a amplitude igual a 90º, ou seja, a metade do arco. Tudo isso será possível o aluno confirmar com o movimento dos pontos do ângulo B ou E sobre a circunferência. Assim, ele perceberá facilmente que o ângulo permanecerá inalterado, mesmo como deslocamento desses pontos, concluindo que qualquer ângulo inscrito numa circunferência terá sempre 90º.

**ATIVIDADE 2***:* Construção geométrica de um paralelogramo.

1º Criar reta "a" que passa por dois pontos.

- Ativar a ferramenta Reta (terceiro botão da barra de ferramentas). Clicar no plano uma vez para o ponto A e outra para o ponto B.
- 2º Criar o ponto C.
	- Ativar a ferramenta Ponto (segundo botão da barra de ferramentas) e dar um clique na área de trabalho abaixo da reta "a".
- 3º Criar a reta "b" que passa por B e C.
	- Ativar a Ferramenta Reta (terceiro botão da barra de ferramentas) e clicar em B e C.

4º Criar "c", paralela a reta "a".

 Ativar a ferramenta Reta (quarto botão da barra de ferramentas) selecionar a aba Reta Paralela, dar um clique na reta "a" e em seguida no ponto C.

5º Criar a reta "d", paralela a BC.

 Ativar a ferramenta Reta, selecionar a aba Reta Paralela. Clicar na reta "b" e em seguida no ponto A.

6º Criar o ponto D.

 Ativar a ferramenta Ponto (quinto botão da barra de ferramentas) selecionar a aba Ponto de Intersecção e clicar nas reta "c" e "d".

7º Criar o paralelogramo ABCD.

 Ativar a ferramenta Polígono (quarto botão da barra de ferramentas), e clicar nos ponto A,B,C,D e novamente em A.

8º Medir os segmentos AB, BC, CD e DA.

 Clicar com o botão direito do mouse sobre o segmento AB, vá em propriedades, selecionar a caixa Exibir Rótulo e clicar na referência Valor. Fazer o mesmo procedimento para os demais segmentos.

Nesse momento, o aluno já observará que os lados opostos do paralelogramo são iguais.

9º Medir os ângulos do paralelogramo.

 Ativar a ferramenta Ângulo (oitavo botão da barra de ferramentas). Para obter o ângulo de A, clicar nos pontos D,A,B (nessa ordem); para obter o ângulo em B, clicar nos A,B,C; para o ângulo C, clicar em B,C,D e para finalizar, clicar em C,D, A, para obter o ângulo D.

Após a inserção dos quatro ângulos, o aluno facilmente poderá notar que os ângulos opostos são iguais. Assim como perceber que a soma de α+δ=180º e que µ+β =180º e que a soma dos ângulos adjacentes do paralelogramo vale 180º.

10º Traçar as diagonais do paralelogramo.

 Ativar a ferramenta Reta selecionar a aba Segmento e dar um clique em A e depois em B. Em seguida traçar a outra diagonal clicando em B e D.

11º Criar o ponto E.

 Ativar a ferramenta Ponto, selecionar a aba intersecção de Dois Objetos e dar um clique no segmento AC e depois repetir os passos com o segmento BD.

12º Medir os segmentos AE, EC, DE, EB.

 Clicar da ferramenta Ponto, selecionar a aba Segmento. Para obter o valor do segmento AB, clicar em A, em seguida em B logo depois, com o botão direito do mouse, clicar sobre o segmento AB, vá em propriedades, selecionar a caixa Exibir Rótulo e clicar na referência Valor. Fazer o mesmo procedimento para os demais segmentos.

13º Com o ponteiro Mover (primeiro botão da barra de ferramentas) selecionado, clicar sobre o ponto A ou B, ou C, ou D e movimentar o paralelogramo.

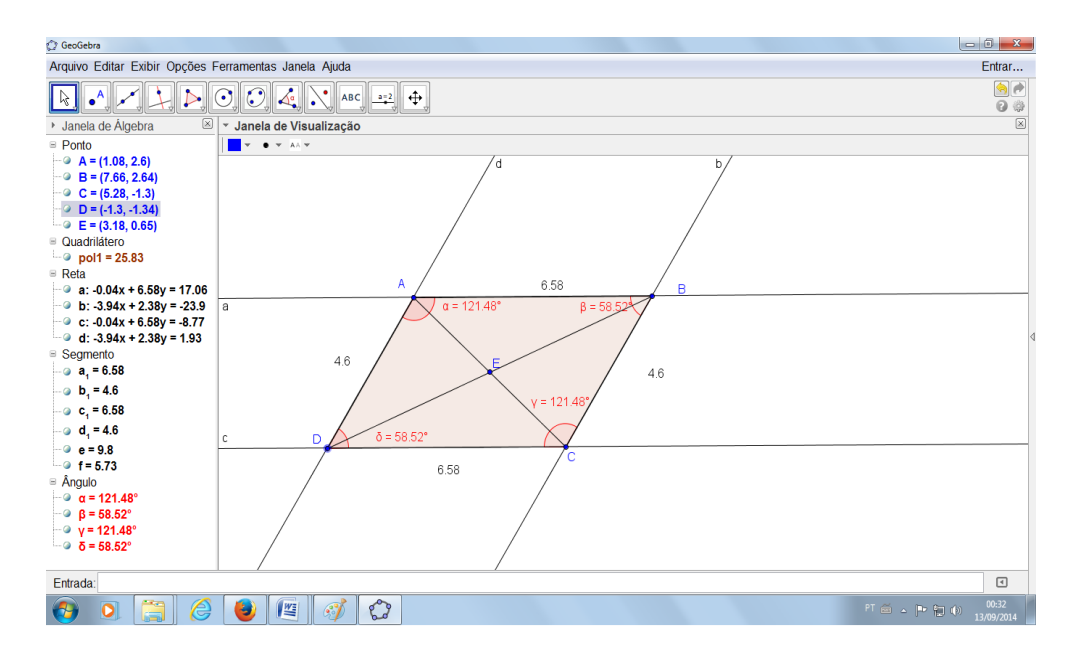

Figura 6 – Atividade 2 com o Geogebra.

Com essa atividade o professor consegue demonstrar algumas propriedades do paralelogramo, como pode-se observar na figura 7, pois ao movimentá-lo nota-se que altera apenas o formato do paralelogramo, conservando-se os lados opostos geometricamente iguais; as diagonais se encontram no centro, formando o ponto médio; a soma dos ângulos adjacentes totalizam 180º e a soma dos ângulos internos é 360º.

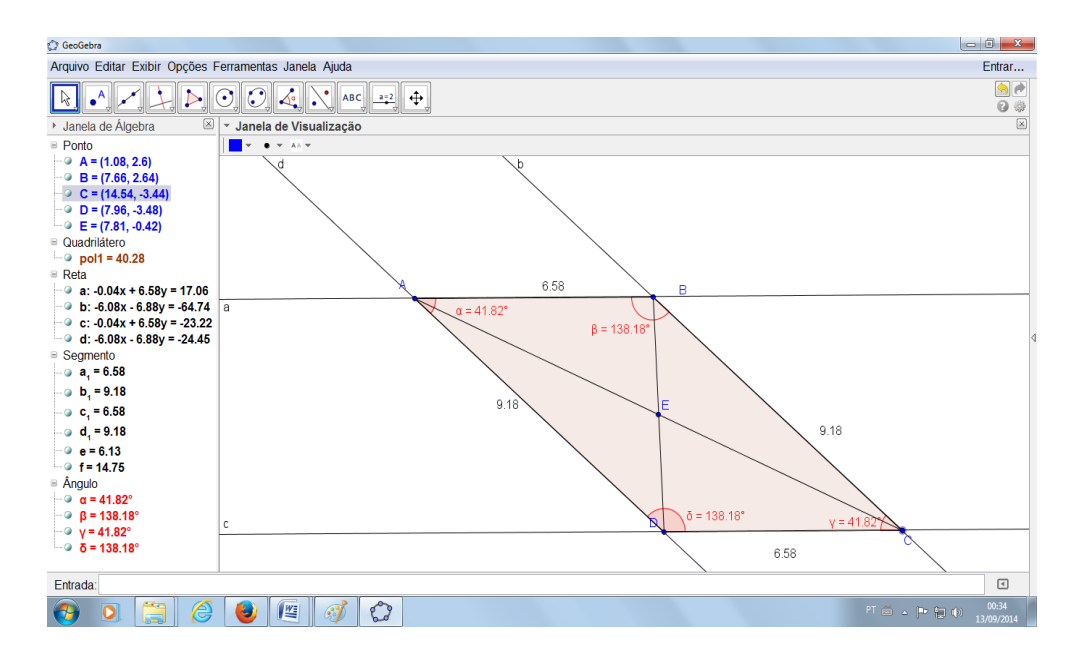

Figura 7 – Atividade 2 com o Geogebra.

**ATIVIDADE 3***:* Parábola – Relação dos coeficientes de uma função polinomial do 2º grau e seu gráfico.

1º Selecionar os coeficientes "a", "b","c".

- Ativar a ferramenta Controle Deslizante (décimo primeiro botão da barra de ferramentas). Aparecerá uma caixa onde deverá preencher para o coeficiente "a"( o intervalos min. -5 e Max. 5 com incremento 0,1), clicar em aplicar. Repetir o mesmo processo para os coeficientes "b" e "c".
- 2º Escrever a forma geral da função.
	- Na caixa de entrada digitar a função: f(x)=ax2+bx+c.

3º Alterando os coeficientes.

• Movimentar os coeficientes "a", "b", "c".

4º Fazer uma análise do que acontece com a concavidade da parábola quando se altera os valores dos coeficientes.

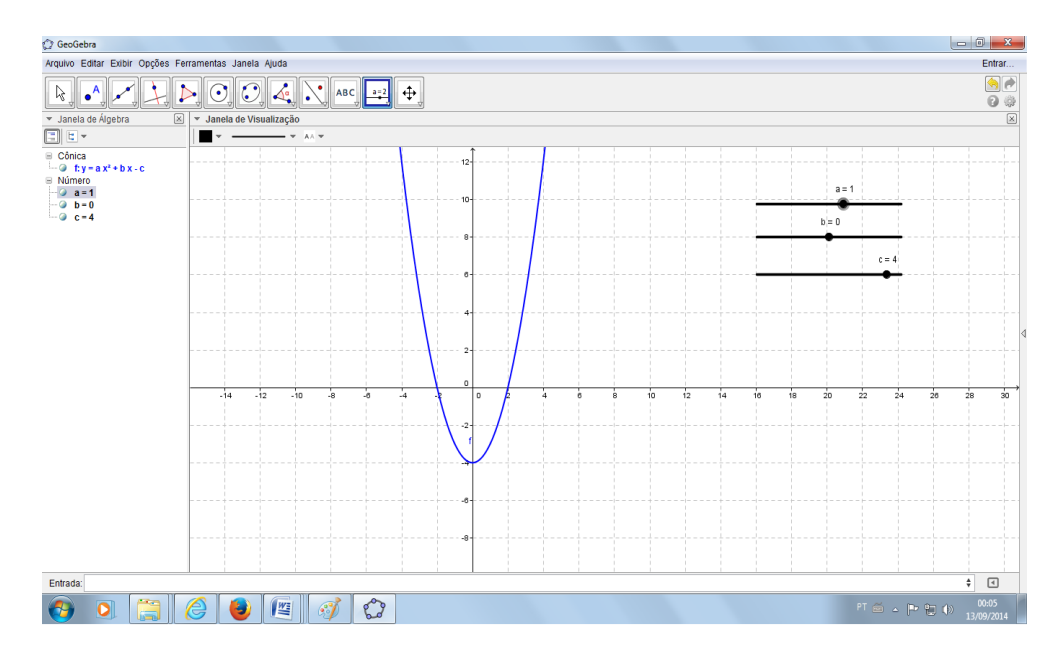

Figura 8 – Atividade 3 com o Geogebra.

Com a movimentação dos valores dos coeficientes o aluno terá mais clareza para estudar os sinais da função e ter uma visão mais ampla da situação, conforme apresentado na figura 09:

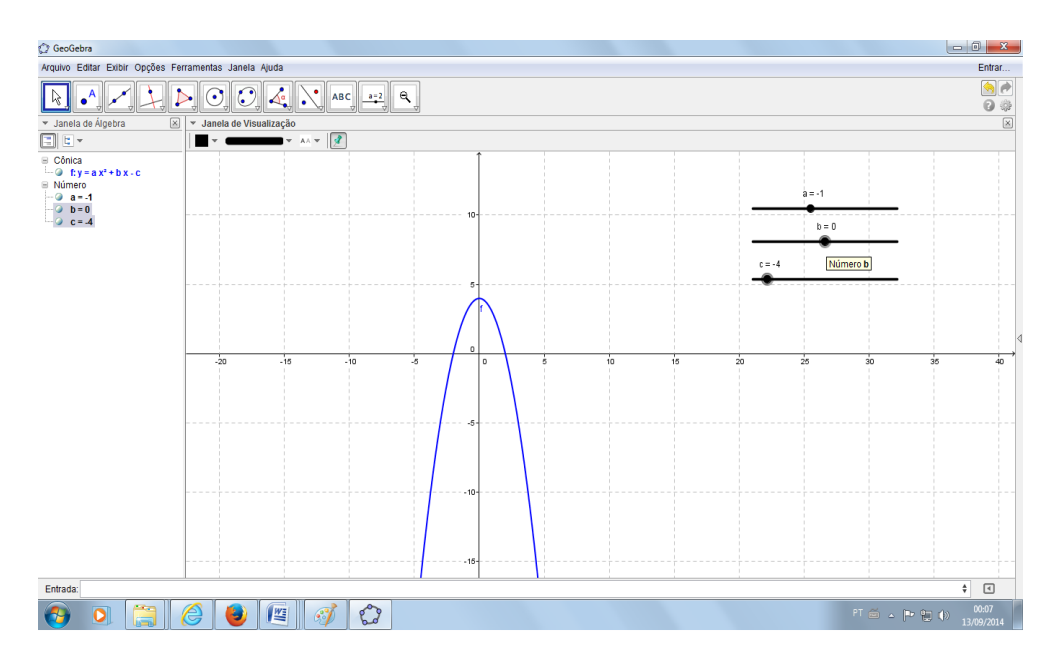

Figura 9 – Atividade 3 com o Geogebra.

Ficará mais fácil para ele perceber que quando o coeficiente a>0, teremos a concavidade da parábola voltada para cima; quando a<0, teremos a concavidade da parábola voltada para baixo e quando a=0,a parábola é uma reta.

Em relação ao coeficiente "b", ao alterá-lo, mudará o foco da parábola. Quando a parábola tocar em dois pontos o eixo X, quer dizer que a equação terá dois zeros. Se tocar em um único ponto, terá um zero real e se não tocar em nenhum ponto do eixo X, significa que a equação não possui zero real.

Permitirá também ao aluno perceber que à medida que alterar os valores do coeficiente "c" , alterará o ponto onde a parábola tocar o eixo Y.

<span id="page-51-0"></span>Com essa atividade o professor, através da visualização gráfica, tem a possibilidade de fazer com que o aluno construa o conceito de parábola, instigandoo a pesquisar, racionalizar e tirar suas próprias conclusões.

#### **4 CONSIDERAÇÕES FINAIS**

Sabe-se que as Tecnologias da Informação e Comunicação provocam mudanças na sociedade atual e que o uso dessas tecnologias vem crescendo a cada dia. A população, em especial os jovens, está cada vez mais conectada com as tecnologias que emergem e nesse sentido é fundamental se pensar no uso das novas tecnologias na educação.

De maneira geral aponta-se que o professor deve utilizar a informática na educação (tecnologias estão indispensáveis) e que o uso de novas tecnologias auxilia na aprendizagem do aluno.

Com o aumento nas produções científicas, o Governo Federal, através do Ministério da Educação, também começa a se adequar e aponta o uso de tecnologia nos Parâmetros Curriculares Nacionais (PCN). No entanto, deve-se pensar principalmente na reformulação do currículo educacional e na capacitação continuada dos professores para que estes saibam fazer o bom uso das tecnologias como ferramentas para se entender e ensinar bem a matemática, especialmente a Geometria.

A utilização de novas tecnologias em sala de aula requer uma nova postura do professor e também que as escolas façam uma reestruturação de suas concepções sobre ensino-aprendizagem de Matemática, ou seja, uma reformulação no ensino e nos métodos de ensino, para que os professores se atualizem e os alunos se motivem com as aulas. Este assunto é o de maior destaque no trabalho, pois representa o maior percentual, 46,66% da análise de pergunta: "o que diz sobre informática na educação?".

Os alunos estão cada vez mais conectados a uma outra realidade. Os aparelhos e recursos tecnológicos, muitas vezes presentes no próprio celular do educando, chamam cada vez mais a atenção e trazem as informações de maneira instantânea, podendo se tornar um aliado no ensino da matemática.

Muitos profissionais já apontam que é necessária uma mudança no currículo, valorizando conteúdos que permitam ao aluno uma aplicabilidade prática, que valorize a investigação e que possibilite a criação de descobertas. Além dominar o conteúdo que irá ensinar o professor também precisa de uma boa didática para ensinar e é nesta direção que diversas perspectivas teóricas utilizando

principalmente os recursos da tecnologia da informação visam à melhora no ensino e na aprendizagem.

Por isso, é importante que em sala de aula o professor se preocupe em criar situações de ensino e aprendizagem que possibilite os alunos adquirirem várias habilidades geométricas. É necessário que o aluno seja estimulado a experimentar e a refletir. E, neste contexto, o conceito de geometria Dinâmica aparece em 53,33% dos trabalhos estudados neta pesquisa.

Os ambientes que favorecem a Geometria Dinâmica são enriquecedores para a aprendizagem dos conceitos geométricos e contribuem para uma proposta de ensino que conduz à uma aprendizagem interativa e estimulante para o aluno.

Em referência aos softwares que utilizam a Geometria Dinâmica, estes possibilitam a experimentação do aluno e a interação com a parte prática da disciplina. Além do mais, estes recursos possuem uma grande aceitação entre os alunos, que demonstram grande interesse em atividades propostas utilizando os softwares.

Sobre os softwares para ensino da Geometria, os textos, aqui analisados, apresentam uma diversidade de opções, como: Geogebra, Cabri-Géomètre, Tabulae, Wingeon, D&G, Régua e Compasso, e diversos outros mais. Os autores destes textos, concluem que o uso de softwares para ensino da geometria trouxe contribuições para o aluno no sentido de superar as dificuldades e avançar no raciocínio e na abstração de conceitos.

Fica evidente neste trabalho que, as crianças não possuem dificuldades em desenvolver atividades nos softwares e por isso o professor deve explorar atividades usando o computador e as novas tecnologias. Dos trabalhos 13,33% apontam para esta questão e 60%, afirmam que o uso dos softwares no ensino trouxe contribuições positivas para os alunos desenvolverem habilidades em Geometria.

<span id="page-53-0"></span>A sugestão das atividades propostas neste trabalho sugere um plano de aula completo, com situações, indagações dos alunos e possíveis respostas a essas indagações. O roteiro passo a passo priorizou a participação ativa do professor.

ASSIS, C.F.C. Softwares educativos nas aulas de geometria: utilização do geogebra no ensino fundamental II. In: III Encontro Regional de Educação Matemática: diálogos de Educação Matemática e outros saberes. **Anais**, 2011, p.1-10. Disponível em: <http://www.sbemrn.com.br/site/III%20erem/minicurso/doc/MC\_Assis .pdf>. Acesso em: 22 jun 2014.

BITTAR, Marilena. **O uso de Softwares Educacionais no Contexto da Aprendizagem Virtua**l. CAPISANI, Dulcimira (org.). Educação e Arte no Mundo Digital. Campo Grande: AEAD/UFMS, 2000.

BITTENCOURT, J. Informática na educação? Algumas considerações a partir de um exemplo. **Rev. Fac. Educ**., v. 24, n. 1, jan. 1998. Disponível em <http://www.scielo.br/scielo.php?script=sci\_arttext&pid=S010225551998000100003> Acessos em: 04 jul 2014.

BORBA, M.C. Softwares e internet na sala de aula de Matemática. In: **X Encontro Nacional de Educação Matemática**, jul. 2010, Anais X, Enem, 2010.

BRASIL. Controladoria Geral da União. Secretaria Federal de Controle Interno. **Relatório de avaliação da execução de programas de governo Nº 16 infraestrutura de tecnologia da informação para a educação básica pública (PROINFO)**. Brasília, 2013. Disponível em: <http://sistemas.cgu.gov.br/relats/upload s/2506\_%20RAv%2016%20-%20PROINFO.pdf>. Acesso em: 22 jun 2014.

\_\_\_\_\_\_.**Orientações curriculares Complementares aos Parâmetros Curriculares Nacionais. Ciências da Natureza, Matemática e suas Tecnologias**. Disponível em: <http://portal.mec.gov.br/seb/arquivos/pdf/CienciasNatureza.pdf>. Acesso em: 22 jun 2014.

\_\_\_\_\_\_. Secretaria de Educação Fundamental. **Parâmetros Curriculares Nacionais: matemática**. Brasília: MEC/SEF, 1997. 142p.

\_\_\_\_\_\_\_.Secretaria de Educação Fundamental. Parâmetros Curriculares Nacionais: Matemática. Brasília: MEC/SEF,1998.p. 122.

\_\_\_\_\_\_\_.Secretaria da Educação Média e Tecnológica. Parâmetros Curriculares Nacionais/ Ensino Médio. Parte III – Ciências da Natureza, Matemática e suas Tecnologias.Brasília: MEC/SEF, 2000.

Disponível em:< [http://portal.mec.gov.br/seb/arquivos/pdf/ciencian.pdf>](http://portal.mec.gov.br/seb/arquivos/pdf/ciencian.pdf). Acesso em: 22 jun 2014.

BRITO, F. P. **O uso de softwares no ensino de geometria espacial posicional**. 2013. 107p. Dissertação (mestrado) – Universidade Federal de Lavras, Lavras, 2013. Disponível em: <http://bit.profmatsbm.org.br/xmlui/bitstream/handle/12345678 9/220/2011\_00059\_FERNANDO\_DE\_PAULO\_BRITO\_.pdf?sequence=1>. Acesso em: 22 jun 2014.

DANTE, Luiz Roberto. **Didática da matemática na pré-escola**. Série educação. São Paulo: Ática, 1996.

D'AMBROSIO, U**. Educação Matemática: da teoria a prática**. Campinas. São Paulo. Papirus. 1996.

\_\_\_\_\_\_\_\_\_\_\_\_\_\_\_ **Etnomatemática: elo entre as tradições e a modernidade.**  Belo horizonte: Autência, 2005

DELATORRE, W. O. **Demonstrações geométricas com auxílio de softwares de geometria dinâmica como uma metodologia de ensino para a geometria**. 2013. 115p. dissertação (mestrado) - Universidade Federal do Espírito Santo, Vitória, 2013. Disponível em: <http://bit.profmat-sbm.org.br/xmlui/bitstream/handle/123456789/470/ 2011\_00360\_WAGNER\_DE\_OLIVEIRA\_DELATORRE.pdf?sequence=1>. Acesso em: 22 jun 2014.

FERREIRA, F. B.; SOARES, A. B.; LIMA, J. C. As Demonstrações no Ensino da Geometria: discussões sobre a formação de professores através do uso de novas tecnologias. **Bolema**, n.34, p. 185-208, 2009. Disponível em: <file:///H:/Documents/Documents/TCC/MONOGRAFIA/DIRCE/artigos/capes03.pdf>. Acesso em: 22 jun 2014

GRANDO, R.C;NACARARATO. A.M; GONÇALVES.L.M.G – **Compartilhando saberes em geometria: investigando e aprendendo com nosso alunos**. Caderno CEDES, Campinas, 2008.

GUEDES, F. F. S; CARVALHO, C. V. A. CONSTRUFIG3D e VISUALFIG3D: softwares potencialmente significativos para o ensino da geometria espacial**. Revista de Educação, Ciências e Matemática**, v.2, n.3, 38-55, set/dez 2012. Disponível em: [<http://publicacoes.unigranrio.br/index.php/recm/article/viewFile/1890/1086>](http://publicacoes.unigranrio.br/index.php/recm/article/viewFile/1890/1086). Acesso em: 22 jun 2014.

ISOTANI, S.; BRANDÃO, L. O. O Papel do Professor e do Aluno Frente ao Uso de um Software de Geometria Interativa: iGeom. **Bolema**, v. 27, n. 45, p. 165-192, abr. 2013. Disponível em: [<http://www.scielo.br/pdf/bolema/v27n45/v27n45a09.pdf>](http://www.scielo.br/pdf/bolema/v27n45/v27n45a09.pdf). Acesso em: 22 jun 2014.

JESUS, Erika Silva. **Educação Matemática com Cabri-Géomètre na 7ª Série do Ensino Fundamental.** Trabalho de Conclusão de Curso (Graduação em Matemática) - Universidade Católica de Brasília,.Brasília-DF, 2005.

LORENZATO, S. Por que não ensinar Geometria? – in: **A Educação Matemática em Revista**, Florianópolis (SC), SBEM, vol. 4, 1995, p. 3-13.

MARINHO, F. C. Geometria com o uso de softwares livres. In: X Encontro Nacional de Educação Matemática: Educação Matemática, Cultura e Diversidade. Salvador.**Anais**, 2010, p.1-10. Disponível em: <http://www.moodle.ufba.br/file.php/11 468/informatica no ensino de matematica/Palestra9.pdf>. Acesso em: 22 jun 2014.

MORAES, Maria Cândida. Informática Educativa no Brasil: uma história vivida, algumas lições aprendidas**. Revista Brasileira de Informática na Educação**, v. 1, n. 1, p. 19-44, 1997.

MORELATTI, M. R. M.; SOUZA, L. H. G. Aprendizagem de conceitos geométricos pelo futuro professor das séries iniciais do Ensino Fundamental e as novas tecnologias. **Educar**, n. 28, p. 263-275, 2006. Disponível em: <http://www.scielo.br/pdf/pp/v24n1/v24n1a05.pdf>. Acesso em: 22 jun 2014.

MOTA, J. F.; LAUDARES, J. B. Um Estudo de Planos, Cilindros e Quádricas, na Perspectiva da Habilidade de Visualização, com o Software Winplot. **Bolema**, v. 27, n. 46, p. 497-512, ago. 2013. Disponível em: <http://www.scielo.br/pdf/bolema/v27n4 6/v27n46a11.pdf>. Acesso em: 22 jun 2014.

NOVAIS, P. A. F.; SIMIÃO, L. F. A criação de modelos 2-d e 3-d de figuras e sólidos geométricos em softwares de geometria dinâmica. In: Encontro De Iniciação Científica - ENIC, n. 4. **Anais**, 2012, p. 1-7. Disponível em: <http://periodicos.uems.br/novo/index.php/enic/article/view/2096/879>. Acesso em: 22 jun 2014.

PARRA, C.; SAIZ,I. Didática da matemática: reflexões psicopedagógicas. Porto Alegre: Artes Médicas, p. 13.

POLONI, M. Y.; COSTA, N. M. L Formação continuada do professor dos anos iniciais: Revisitando figuras planas com software de geometria dinâmica. **Revista**  **Eletrônica de Educação**, v. 6, n. 1, p. 223-242, maio 2012. Disponível em: <file:///H:/Documents/Documents/TCC/MONOGRAFIA/DIRCE/artigos/capes02.pdf>. Acesso em: 22 jun 2014.

Reis, H. M., et al. Interação em Interfaces de Softwares de Geometria Interativa: Um Mapeamento Sistemático.**Simpósio Brasileiro de Informática na Educação.** Vol. 24. No. 1. 2013.

RODRIGUES, M. H. W. L.; RODRIGUES, D. W. L. Conjugando recursos para desenvolver o "pensamento geométrico". **Rev. Esc. Minas**, v.54, n.1, p. 63-67, jan./mar. 2001. Disponível em: <http://www.scielo.br/scielo.php?script=sci\_arttext& pid=S037044672001000100011&lng=pt&nrm=iso>. Acesso em: 22 jun 2014.

SANTOS, S. C; BORBA, M. C. Internet e softwares de Geometria Dinâmica como atores na produção Matemática on-line. **Zetetiké**, v. 16, n. 29, p. 93-117 jan./jun. 2008. Disponível em: <http://www.fe.unicamp.br/revista/index.php/zetetike/article/vie w/2399/2161>. Acesso em: 22 jun 2014.

SERRA, Glades Miquelina Debei. **Contribuições das TIC no ensino e aprendizagem de ciências: tendências e desafios**. 2009. Tese de Doutorado. Universidade de São Paulo.

SEVERINO, A. J. **Metodologia do trabalho científico**. 23ª ed. São Paulo: Cortez, 2007.

SOARES, L. H. **Aprendizagem significativa na educação matemática: uma proposta para a aprendizagem de Geometria Básica**. Dissertação (Mestrado). Programa de Pós-Graduação em Educação. Paraíba: UFPB, 2009.

SOUZA, P. E. F de; CAVALCANTI, M. P. E. **Educação para Jovens e Adultos em foco: matemática**. l. ed. – Belo Horizonte: Editora FAPI, 2008.

TAVARES, N. R. B. **História da Informática Educacional no Brasil Observada a Partir de Três Projetos Públicos**. São Paulo: Escola do Futuro, p. 01-03, 2002.

VALENTE, J.A. O **Computador na Sociedade do Conhecimento** - organizado por José Armando Valente - Campinas: UNICAMP/NIED, 1999.

VIEIRA, C. R. **Reinventando a geometria no ensino médio: uma abordagem envolvendo materiais concretos, softwares de geometria dinâmica e a teoria de** 

**Van Hiele.** 2010. 149p. Dissertação (mestrado) – Universidade Federal de Ouro Preto, Ouro Preto, 2010. Disponível em: <http://200.131.208.43/bitstream/123456789 /3252/1/DISSERTA%C3%87%C3%83O\_ReinventandoGeometriaEnsino.pdf>. Acesso em: 22 jun 2014.